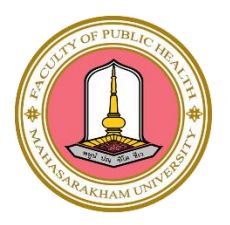

## **คูมือการปฏิบัติงาน ตําแหนง นักวิชาการคอมพิวเตอร สังกัดคณะสาธารณสุขศาสตร มหาวิทยาลัยมหาสารคาม**

**โดย**

**วาที่ ร.ต. ธีระวัฒน ศรีไชย ตําแหนง นักวิชาการคอมพิวเตอร ปฏิบัติการ**

ในปจจุบันเทคโนโลยีสารสนเทศและการสื่อสาร ซึ่งใหความรูสาระตางๆ ที่ไดมาจากการคนควา ขาวสา รจากเทคโนโลยีสารสนเทศ ตามที่มหาวิทยาลัยมหาสารคามมีนโยบายใหพนักงาน มหาวิทยาลัยสายสนับสนุน จัดทําคูมือปฏิบัติงานขึ้น เพื่อเปนเครื่องมือชวยเหลือในการปฏิบัติงานใหมี ประสิทธิภาพ เนื่องจากปจจุบันการ บริหารจัดการงานใหบริการยังไมมีรายละเอียดขั้นตอินการบริการจัดการ ดังนั้นจึงไดจัดทําคูมือปฏิบัติงานก าร บริหารจัดการเว็บไซตคณะสาธารณสุขศาสตรมหาวิทยาลัยมหาสารคามเพื่อใชเปนแนวทางสําหรับผูปฏิบัติงานตํา แหนงนักวิชาการคอมพิวเตอร ทั้งผูปฏิบัติเดิม ผูปฏิบัติใหม สามารถปฏิบัติงานไดอยางถูกตอง ทั้งยังสามารถให บุคลากรสามารถปฏิบัติงานแทนกันไดในกรณี ติดภารกิจ หรือมีการปรับเปลี่ยนหนาที่ความรับผิดชอบ เพื่อประโย ชนในการปฏิบัติงานและพัฒนางานอยางมี ประสิทธิภาพ

คูมือปฏิบัติงานเลมนี้จะเปนประโยชนและเกิดผลสัมฤทธิ์ของงานแกผูปฏิบัติงานและผูที่เกี่ยวของตอไป

ธีระวัฒน์ ศรีไชย 20 ตุลาคม 2566 **สารบัญ**

**คํานํา**

**สารบัญ**

**บทที่ 1 บทนํา**

**ความเป็นมาและความสําคัญ วัตถุประสงค์ ประโยชน์ที่คาดว่าจะได้รับ ขอบเขตคู่มือ นิยามศัพท์**

**บทที่ 2 โครงสร้างและหน้าที่รับผิดชอบ โครงสร้างหน่วยงาน ภาระหน้าที่ของหน่วยงาน บทบาทหน้าที่ความรับผิดชอบของตําแหน่ง ลักษณะงานที่ปฏิบัติ**

**บทที่ 3 ขั้นตอนการปฏิบัติงาน ขั้นตอน การจัดการบริหารเมนูหลัก ขั้นตอน การจัดการป้ายประกาศข่าว ขั้นตอน การจองห้องเรียนออนไลน์ ขั้นตอน การเพิ่มหมวดหมู่ของข่าวสาร ประวัติผู้จัดทํา**

### **บทที่ 1 บทนํา**

#### **ความเป็นมาและความสําคัญ**

อินเทอรเน็ตทําให้ประชากรหลายพันล้านคนทั่วโลกสามารถเชื่อมต่อกันได้ และ สามารถเชื่อมต่อองค์กร ต่าง ๆ เข้าด้วนกัน เพื่อประโยชน์ในการติดต่อสื่อสาร แลกเปลี่ยน ข้อมูล และ บริการบนเครือข่ายอินเตอ ร์เน็ต รวบไปถึงการประชาสัมพันธ์กิจกรรม รายละเอียดของหน่วยงาน ผู้ใช้งานสามารถเข้าถึงบริการต่าง ๆ บนเครือข่าย อินเทอร์เน็ตได้ผ่านทาง "เว็บไซต์(Website)" มหาวิทยาลัยให้บริการข้อมูลการลงทะเบียน เนื้อหาการเรียนการ ้ สอน ตารางเรียน ผลการเรียนของนิสิต โดยนำเสนอผ่านหน้าเว็บไซต์ เพื่อให้นิสิตสามารถดูผลการเรียนผลก าร ลงทะเบียน ทบทวนเนื้อหาย้อนหลัง เป็นต้น

จะเห็นได้ว่ารูปแบบการให้บริการเว็บไซต์บนเครือข่ายอินเตอร์เน็ตมีความสําคัญ และ มีบทบาทใน ชีวิตประจําวันของเราเป็นอย่างมาก

#### **วัตถุประสงค์**

1. เพื่อจัดเก็บข้อมูลความรู้ เกี่ยวกับแนวทาง เทคนิค ขั้นตอน วิธีการบริหารจัดการเว็บไซต์และระบบ ภายใต้การบริหารจัดการของคณะ

2. เพื่อให้ผู้ปฏิบัติงานเข้าใจลําดับการทํางาน ขั้นตอนและวิธีการปฏิบัติงาน

#### **ประโยชน์ที่คาดว่าจะได้รับ**

1. ทําให้ทราบถึงวิธีการบริหารจัดการเว็บไซต์และระบบภายใต้คณะ

2. ทําให้ผู้ปฏิบัติงานสามารถทํางานแทนกันได้

#### **ขอบเขตคู่มือ**

การบริหารจัดการเว็บไซตและระบบ

- บริหารจัดการป้ายประกาศเว็บไซต (Banner)

- บริหารจัดการเมนูหลัก (Main menu)

- บริหารจัดการประกาศข่าวประชาสัมพันธ์ ข่าวรับสมัครงาน ข่าวประกวดราคา ข่าวกิจกรรม ข่าวอบรม/ สัมมนา ขาวทุนการศึกษา (News)

#### **บทที่ 2 โครงสร้างและหน้าที่รับผิดชอบ**

#### โครงสร้างคณะสาธารณสุขศาสตร์ มหาวิทยาลัยมหาสารคาม คณบดีคณะสาธารณสุขศาสตร์ คณะกรรมการประจำคณะสาธารณสุขศาสตร์ т ศูนย์บริการวิชาการ รองคณบดี/ผู้ช่วยคณบดี สำนักงานเลขานุการ หลักสูตร รองคณบดีฝ่ายบริหาร 1. งานส่งเสริมและพัฒนาองค์กร ปริญญาตรี ผู้อำนวยการศูนย์บริการวิชาการ หัวหน้า 2. anivena สำนักงานเลขานุการ รองคณบดีฝ่ายวิชาการ 3. งานธุรการและงานสารบรรณ สาธารณสุขศาสตรบัณฑิต (ส.บ.) 4. งานการประชุม Т 5. งานอาคารสถานที่ รองคณบดีฝ่ายนโยบายและแผน วิทยาศาสตรบัณฑิต (วท.บ.) สาขาอนามัยสิ่งแวดล้อม 6. งานยานยนต์ กลุ่มงานบริหาร 7. งานทำนุบำรุงศิลปวัฒนธรรมและกิจการพิเศษ 8. งานห้องปฏิบัติการ รองคณบดีฝ่ายบัณฑิตศึกษา วิทยาศาสตรบัณฑิต (วท.บ.) 9. งานคอมพิวเตอร์และระบบสารสนเทศ และประกันคุณภาพ สาขาโภชนาการและการกำหนดอาหาร 10. งานจัดการความรู้ .<br>11. งานประชาสัมพันธ์ วิทยาศาสตรบัณฑิต (วท.บ.) ผู้ช่วยคณบดีฝ่ายเทคโนโลยีสารสนเทศ 12. muarnunns สาขาอาชีวอนามัยและความปลอดภัย  $13.$ งานแม่บ้าน ผู้ช่วยคณบดีผ้ายพัฒนานิสิต 1. งานนโยบาย แผน และงบประมาณ ปริญญาโท 2. งานการเงิน 3. งานบัญชี กลุ่มงาน ผู้ช่วยคณบดีฝ่ายวิจัยและนวัดกรรม 4. งานพัสดุ สาธารณสุขศาสตรมหาบัณฑิต (ส.ม.) นโยบายแผนและคลัง 5. งานประกันคุณภาพการศึกษา 6. งานความเสี่ยงและควบคุมภายใน ผู้ช่วยคณบดีฝ่ายวิเทศสัมพันธ์ วิทยาศาสตรมหาบัณฑิต (วท.ม) 7. งาน ค.พ.ร. สาขาเทคโนโลยีทางสุขภาพและความปลอดภัย 1. งานหลักสูตร 2. งานวิชาการระดับปริญญาตรี ปริญญาเอก 3. งานวิชาการระดับบัณฑิตศึกษา กลุ่มงาน 4. งานพัฒนานิสิตและศิษย์เก่า สาธารณสุขศาสตรดุษฎีบัณฑิต (ส.ค.) 5. งานวิเทศสัมพันธ์และแนะแนวการศึกษา วิชาการและพัฒนานิสิต 6. งานวิจัยและนวัตกรรม .<br>7. งานบริการวิชาการ ปรัชญาคุษฎีบัณฑิต (ปร.ค) 8. งานวิชาชีพ สาขาเทคโนโลยีทางสุขภาพและความปลอดภัย

#### **โครงสร้างหน่วยงาน**

#### **ภาระหน้าที่ของหน่วยงาน**

คณะสาธารณสุขศาสตร์ มีนโยบายและเป้าหมายที่แถลงต่อสภามหาวิทยาลัยมหาสารคาม โดยถือเป็น นโยบายระยะยาวตลอดวาระการดำรงตำแหน่ง 4 ปี 2563-2567 ของคณบดี รองศาสตราจารย์ ดร.สุมัท นา กลางคาร และทีมบริหาร ได้กําหนดนโยบายและเป้าหมาย ที่จะพัฒนาคณะฯ ในการพัฒนาที่จะส่งเสริม ขับเคลื่อนคณะสาธารณสุขศาสตร์ให้พัฒนายิ่งขึ้น การก้าวไปสู่การเป็นสถาบันสาธารณสุขที่มีคุณภาพ และมี เอกลักษณ์ที่โดดเด่น อีกแห่งหนึ่งของประเทศและภูมิภาค จึงจําเป็นต้องอาศัยการนําที่เข้มแข็งทั้งจากผู้นําสูงสุด ขององค์กร คือ คณบดี ที่มีศักยภาพ ความรู้ ความสามารถ การมีเครือข่ายที่กว้างขวางภายใต้การสนับสนุนจาก บุคลากรทุกคนในคณะฯ และทีมงานทั้งภายในและภายนอกมหาวิทยาลัย โดยมีเนื้อหาประเด็นนโยบายและ เป้าหมาย หลัก 5 ด้าน ดังนี้

1. ผลิตและพัฒนาบัณฑิตให้มีความรู้ความสามารถตามมาตรฐานวิชาชีพสาธารณสุข

- 2. วิจัยและพัฒนาระบบสุขภาพที่สอดคล้องกับนโยบายและยุทธศาสตร์การวิจัยของชาติ
- 3. บริการวิชาการด้านสุขภาพร่วมกับชุมชนที่สอดคล้องกับภูมิปัญญาและวัฒนธรรมท้องถิ่น
- 4. ทํานุบํารุงศิลปวัฒนธรรมและภูมิปัญญาท้องถิ่นด้านสุขภาพ

5. พัฒนาระบบบริหารจัดการให้มีประสิทธิภาพและการบริหารองค์กรเพื่อสนับสนุนความเป็น มหาวิทยาลัยอัจฉริยะ

#### **โดยมีรายละเอียดนโยบาย/เป้าหมาย ดังนี้**

#### **1. ผลิตและพัฒนาบัณฑิตให้มีความรู้ความสามารถตามมาตรฐานวิชาชีพสาธารณสุข**

 **โดยจะสร้างบัณฑิตสาธารณสุขให้ติด 1 ใน 5 ของมหาวิทยาลัยที่มีการสอนสาธารณสุข** เตรียมความ พร้อมในการจัดการเรียนการสอนให้พร้อมอยู่เสมอ เช่น หลักสูตร รายวิชา ผู้สอน ผู้เรียน และสิ่งอํานวยความ สะดวก

#### **ปริญญาตรีทั้ง 4 หลักสูตร**

- 1. พัฒนาระบบออนไลน์ ให้สามารถรองรับการจัดการเรียนการสอน การสอบ และการประชุม ภายใต้ สถานการณ์ภาวะวิกฤติโรคระบาด ของเชื้อไวรัสโคโรน่า 2019 และสอดคล้องกับการจัดการเรียนการ สอนในสมัยยุคดิจิตอล
- 2. พัฒนาศักยภาพห้องปฏิบัติการให้เกิดประสิทธิภาพสำหรับการเรียนการสอน การวิจัย และการบริการ วิชาการ
- 3. เน้นการปฏิบัติเพิ่มมากขึ้นทั้งในและนอกห้องเรียน
- 4. จัดให้มีห้องปฏิบัติการ/แหล่งฝึกในชุมชน

#### **บัณฑิตศึกษา ส.ม. และ ส.ด. 4 หลักสูตร**

- 1. พัฒนาระบบออนไลน์ ให้สามารถรองรับการจัดการเรียนการสอน การสอบ และการประชุม ภายใต้ สถานการณ์ภาวะวิกฤติโรคระบาด ของเชื้อไวรัสโคโรน่า 2019 และสอดคล้องกับการจัดการเรียนการ สอนในสมัยยุคดิจิตอล
- 2. หลักสูตรระยะสั้น หลักสูตรระบบคลังหน่วยกิต
- 3. เน้นการทําวิจัยที่ตอบสนองโจทย์และปัญหาของชุมชน สังคม และพัฒนาเป็นนวัตกรรม
- 4. เพิ่มสาขาวิชา (สาขาการวิจัย เทคโนโลยีสุขภาพ)

#### **– พัฒนาหลักสูตร**

- สอดคล้องกับ มคอ.1 สาธารณสุขศาสตร์
- พัฒนารายวิชาที่จะทําเป็น Short Course, Credit bank ในทุกหลักสูตร
- ให้ตรงกับกรอบมาตรฐานวิชาชีพสาธารณสุขชุมชน
- กลุ่มส่งเสริมสุขภาพและอนามัยชุมชน
- กลุ่มป้องกันโรค ควบคุมโรค ระบาดวิทยา สถิติและการวิจัยทางด้านสาธารณสุข
- กลุ่มตรวจประเมิน การบําบัดโรคเบื้องต้น การดูแลช่วยเหลือฟื้นฟูสภาพ การส่งต่อ
- กลุ่มอาชีวอนามัยและอนามัยสิ่งแวดล้อม
- กลุ่มบริหารสาธารณสุขและกฎหมายสาธารณสุข
- การพัฒนาหลักสูตรของคณะหน่วยงานให้มีความเป็นเลิศ เป็นที่ต้องการของตลาด
- พัฒนาหลักสูตรให้สอดคล้องกับมาตรฐานวิชาชีพ และพัฒนารายวิชาที่จะเป็นหลักสูตรฝึกอบรมระยะสั้น และสะสมในระบบคลังหน่วยกิต
- MOU กับเขตสุขภาพที่ 7 สําหรับเป็นแหล่งฝึกประสบการณ์วิชาชีพของนิสิต เครือข่ายความร่วมมือการทํา วิจัย และบริการวิชาการ
- **– ระบบห้องปฏิบัติการที่สนับสนุนการจัดการเรียนการสอน วิจัย บริการวิชาการ เช่น**
- ห้องปฏิบัติการสาธารณสุขเบื้องต้น
- ห้องปฏิบัติการด้านสิ่งแวดล้อม
- ห้องปฏิบัติการด้านอาชีวอนามัยและความปลอดภัย
- ห้องปฏิบัติการด้านโภชนาการ
- ห้องปฏิบัติการด้านเทคโนโลยีสุขภาพ
- **– การพัฒนานิสิต**

#### **ปริญญาตรีทั้ง 4 หลักสูตร**

- $\checkmark$  นักสาธารณสุข ทั้งในภาครัฐและเอกชน โดดเด่นในการดำเนินงานส่งเสริมสุขภาพ การป้องกันควบคุมโรค และการเรียนรู้กับภาวะวิกฤติโรคระบาด ของเชื้อไวรัสโคโรน่า 2019
- ✓ นักวิชาการด้านสิ่งแวดล้อม ด้านโภชนาการ
- $\checkmark$  เจ้าหน้าที่ความปลอดภัยในการทำงานวิชาชีพ (จป วิชาชีพ)
- $\checkmark$  ศึกษาต่อในวิชาชีพอื่น เช่น พยาบาล แพทย์ เภสัช ทันตแพทย์
- $\checkmark$  ผู้ประกอบการ เช่น ผลิตภัณฑ์สุขภาพ สถานบริการด้านสุขภาพ
- $\checkmark$  สร้างบัณฑิตควบคู่ไปกับการสร้างกระบวนการเรียนรู้ตลอดชีวิต (Life-Long Learning)
- $\checkmark$ องค์ความรู้ (Knowledge)
- ✓ ทักษะ (Skills: Hard and Soft skills)
- $\checkmark$  หลักคิดที่ถูกต้อง (Mindset)
- $\checkmark$  สร้างบัณฑิตที่มุ่งเรียนรู้จากการปฏิบัติจริงอย่างเป็นรูปธรรม

เสริมสร้างทักษะความรู้ใหม่ที่พร้อมรับเทคโนโลยีทันสมัย ควบคู่ไปกับการสร้างกำลังคนระดับสูง (Brain Power) ร่วมกับเครือข่ายระดับโลก

#### **บัณฑิตศึกษา ส.ม. และ ส.ด.**

- นักวิจัย
- นักจัดการสุขภาพ
- อาจารย์

#### **2. นโยบายด้านวิจัยและพัฒนาระบบสุขภาพที่สอดคล้องกับนโยบายและยุทธศาสตร์การวิจัยของชาติ**

 1) พัฒนางานวิจัยร่วมกับชุมชนและเครือข่ายสุขภาพ ทั้งเป็นนักวิจัยหลัก และร่วม และ สนับสนุนห้องปฏิบัติการสําหรับวิจัย

- 1. การดูแลสุขภาพระดับครอบครัว ชุมชน
- 2. การดูแลสุขภาพตามกลุ่ม: แม่และเด็ก วัยรุ่น ผู้สูงอายุ โรคเรื้อรัง
- 3. การเฝ้าระวัง: การเฝ้าระวังโรค สิ่งแวดล้อม โภชนาการ
- 4. การตอบโต้ภาวะฉุกเฉินทางสุขภาพ

 2) พัฒนาผลงานผลงานวิจัยของนิสิตระดับปริญญาตรีและ ระดับบัณฑิตศึกษา ผลิตผลงานวิจัย ด้านผลิตภัณฑ์ นวัตกรรม เพื่อแก้ไขปัญหา โจทย์ของชุมชน สังคม และถ่ายทอดสู่ชุมชนและสังคม

#### **3. ด้านการบริการวิชาการด้านสุขภาพร่วมกับชุมชนที่สอดคล้องกับภูมิปัญญาและวัฒนธรรม ท้องถิ่น**

- 1. มีหลักสูตรฝึกอบรมระยะสั้น ที่สามารถสะสมในระบบคลังหน่วยกิตและสร้างรายได้ อย่างน้อย 5 หลักสูตร
- 2. ห้องเรียนรู้ด้านสุขภาพ
- 3. Health Promotion Center of MSU
- 4. Central Health Lab
- 5. MSU Surveillance Center
- 6. สภาการสาธารณสุขชุมชน
- 7. เครือข่ายวิชาชีพ: มหาสารคาม เขตสุขภาพ ประเทศ
- 8. ชุมชนต้นแบบด้านสุขภาพ

#### **4. ทํานุบํารุงศิลปวัฒนธรรมและภูมิปัญญาท้องถิ่นด้านสุขภาพ**

- 4.1 การนําภูมิปัญญาท้องถิ่นมาใช้ในการส่งเสริมสุขภาพของคนทุกช่วงวัย เช่น
	- การดูแลหลังคลอดและการให้นมบุตร
	- ของเล่น/การละเล่นเพื่อส่งเสริมพัฒนาการเด็กปฐมวัย
	- การออกกําลังกายโดยการประยุกต์ศิลปวัฒนธรรมพื้นบ้าน
- 4.2 การถ่ายทอดภูมิปัญญาท้องถิ่นในการดูแลสุขภาพจากผู้สูงอายุ

#### **5. ด้านการพัฒนาระบบบริหารจัดการให้มีประสิทธิภาพและการบริหารองค์กรเพื่อสนับสนุนความเป็นหา วิทยาลัยอัจฉริยะ**

#### **5.1 สร้างสัมพันธภาพให้เกิดขึ้นภายในคณะฯ**

- มีเป้าหมายร่วมกันทุกคนไม่แยกหลักสูตร
- บุคลากรสายสนับสนุน มีกรอบงานที่ตรงกับตําแหน่ง
- สร้างขวัญและกําลังใจ
- พัฒนาห้องปฏิบัติการทางวิทยาศาสตร์และวิทยาศาสตร์สุขภาพ ให้ได้มาตรฐานในการวิจัย และบริการ วิชาการ สําหรับหน่วยงานภายในและภายนอกมหาวิทยาลัย
- มีระบบออนไลน์ที่มีประสิทธิภาพสําหรับการเรียนการสอน การประชุม
- มีระบบสารสนเทศที่มีประสิทธิภาพสําหรับการบริหาร การเรียน การสอน การวิจัย

#### **5.2 ใช้ระบบประกันคุณภาพ EdPEx : Education Criteria for Performance Excellence ทําให้การบริหารงานทุกส่วนสอดคล้องกัน พัฒนาทั้งกระบวนการและผลลัพธ์**

- การนําองค์การ
- กลยุทธ์ / แผน
- $\bullet$  ลูกค้า
- การวัด การวิเคราะห์ และการจัดการความรู้
- บุคลากร
- ระบบปฏิบัติการ
- $\bullet$  ผลลัพธ์
- กระบวนการตัดสินใจ

#### **บทบาทหน้าที่ความรับผิดชอบของตําแหน่ง บทบาทหนาที่ : รับผิดชอบบริหารจัดการเว็บไซตมหาวิทยาลัยแบงเปนสวนตาง ๆ ดังนี้**

- 1. บริหารจัดการทําปายประกาศขาวประกอบเว็บไซต
	- ผูดูแลเว็บไซตมหาวิทยาลัย มีหนาที่ดังนี้
	- (1) รับขอมูลเนื้อหา
	- (2) เตรียมขอมูลและภาพประกอบ (บางหนวยงานจะมีภาพแบนเนอรมาใหดวย)

(3) จัดทําแบนเนอร

- (4) ตรวจเซ็คขอมูลและความถูกตอง
- (5) อัพโหลดขอมูลขึ้นเซิรฟเวอร
- 2. บริหารจัดการเมนูหลัก

ผูดูแลเว็บไซตมหาวิทยาลัย มีหนาที่ดังนี้

(1) เพิ่ม/ลบ/แกไข รายการตางๆ ในเมนูหลัก

- (2) เชื่อมลิงค ไปยังเว็บไซตที่เกี่ยวของ
- (3) อัพโหลดขอมูลขึ้นเซิรฟเวอร

3. บริหารจัดการประกาศขาว

หนวยงานผูใหขอมูล มีหนาที่ สงขอมูลขาวที่ตองการประชาสัมพันธใหผูดูแลเว็บไซตมหาวิทยาลัย ผูดูแลเว็บไซตมหาวิทยาลัย มีหนาที่ดังนี้

- (1) รับขอมูลขาว จากหนวยงาน
- (2) เรียบเรียงเนื้อหา
- (3) อัพโหลดขอมูลขึ้นเซิรฟเวอร

4. บริหารจัดการการจองห้องเรียนออนไลน์

- (1) รับแจ้ง
- (2) ตรวจสอบห้องว่าง
- (3) อนุมัติสถานะแจ้งเตือนในระบบ

#### **ลักษณะงานที่ปฏิบัติ**

#### **1. ดานการปฏิบัติการ**

(1) บริหารจัดการเว็บไซต

(2) บริหารจัดการระบบจ้องห้องเรียนออนไลน์

#### **2. ดานการวางแผน**

วางแผนการปฏิบัติงานดานการบริหารการจัดการเว็บไซต เพื่อใหดำเนินการเปนไปตามเปาหมาย และ ผลสัมฤทธิ์ที่กําหนด

#### **3. ดานการประสารงาน**

(1) ประสานการทํางานรวมกันกับ ผู้ที่ใหขอมูล/ขาวสารในการประชาสัมพันธเพื่อใหเกิดความรวมมือ และ ผลสัมฤทธิ์ตามที่กําหนด

(2) ประสานงานรวมกันกับ ผูดูแลเครือขายของมหาลัย

#### **4. ดานการบริการ**

(1) ถายทอดความรูเกี่ยวกับงานที่ดูใหผูบุคลากรในหนวยงาน

#### **แผนภูมิการปฏิบัติงาน (Flowchart)**

การบริหารจัดการเว็บไซต์ เรื่องข่าวประชาสัมพันธ์ข่าวรับสมัครงาน ข่าวจัดชื้อจัดจ้าง ข่าวกิจกรรม ข่าวสัมมนา/ อบรม ขาวทุนการศึกษา

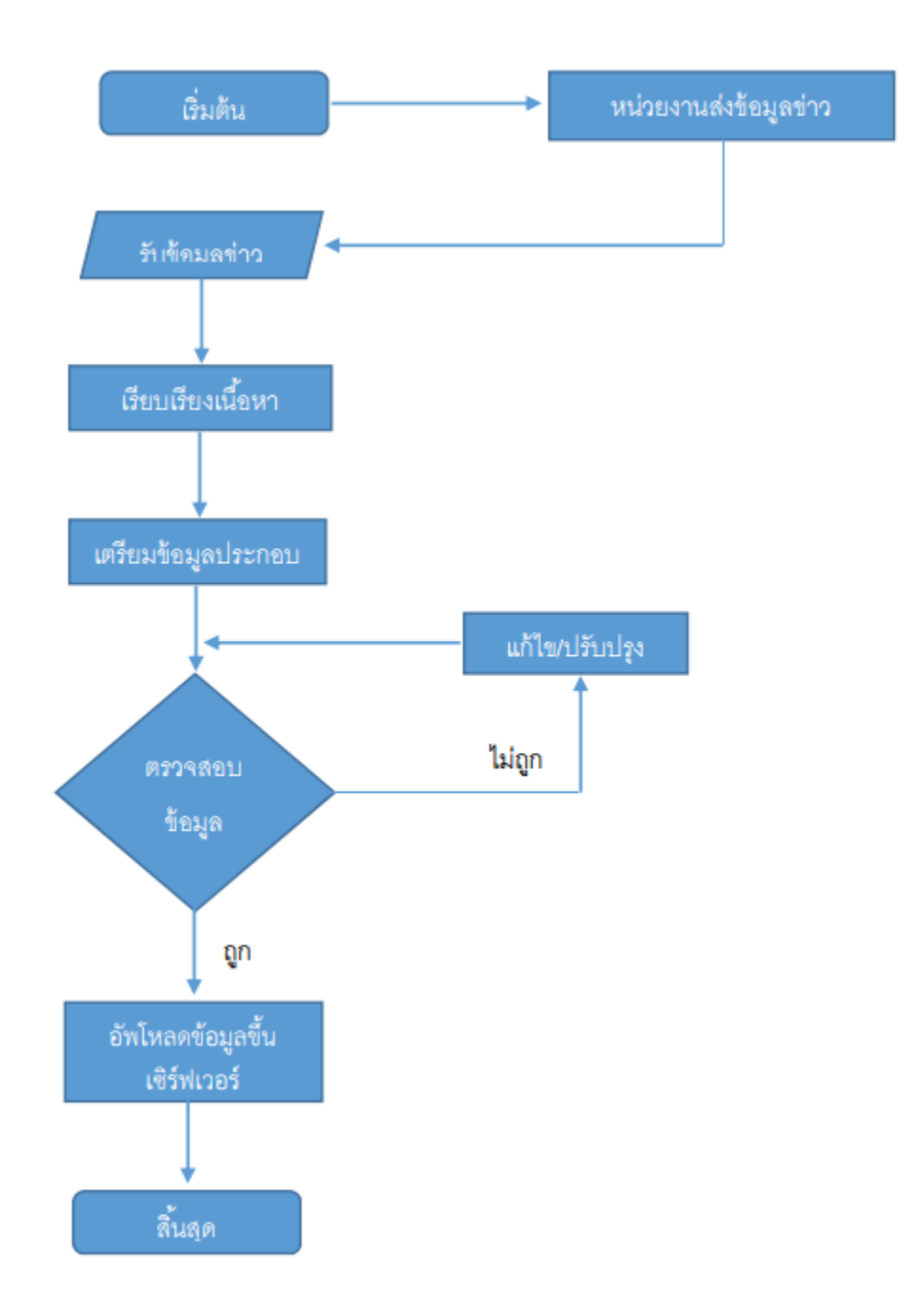

### การบริหารจัดการเว็บไซต์ เรื่องการจัดการป้ายประกาศข่าว

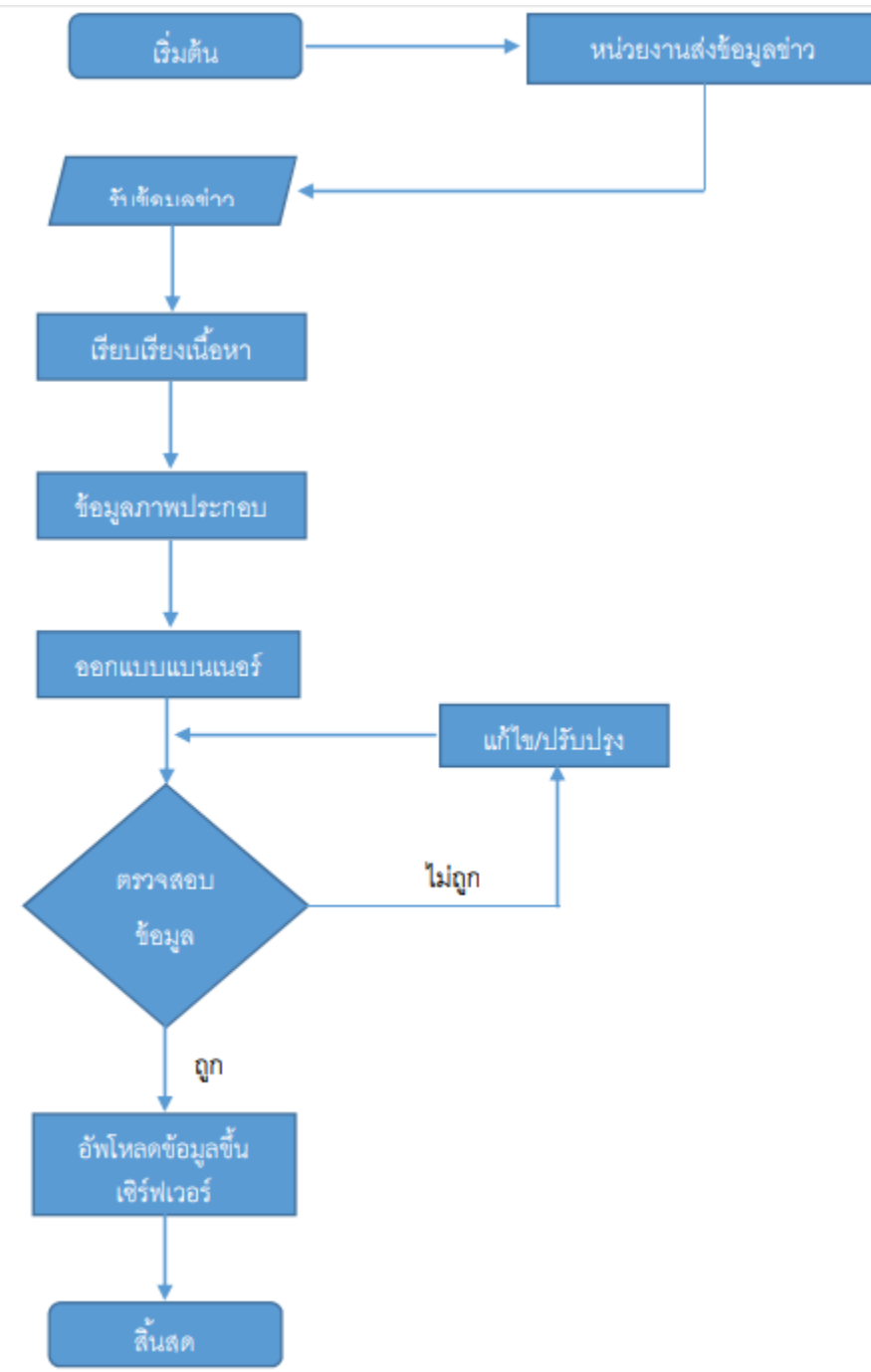

การบริหารจัดการระบบจองห้อง

# ขั้นตอนการจองห้องประชุม/ห้องเรียน

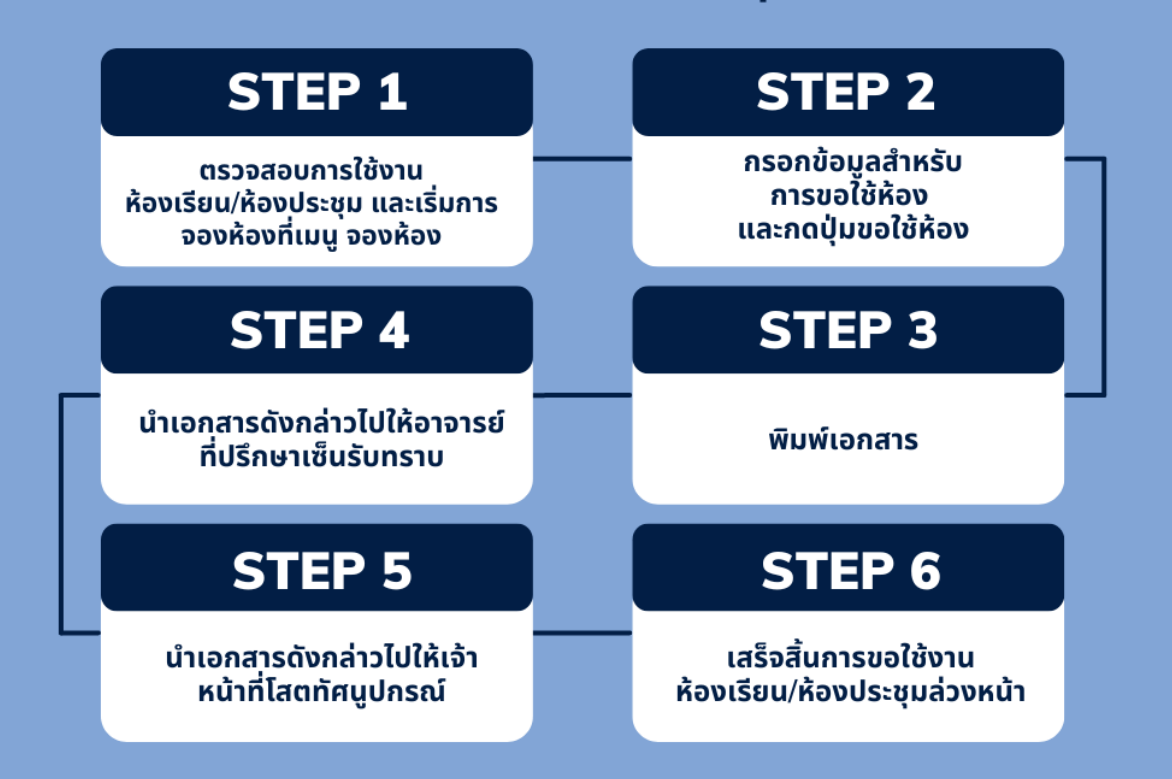

#### **บทที่ 3 ขั้นตอนการปฏิบัติงาน**

## **ขั้นตอนการปฏิบัติงาน**

ขั้นตอนในการบริหารจัดการเว็บไซต แบงสวนบริหารจัดการออกเปน 1. ขั้นตอน การจัดการบริหารเมนู หลัก2. ขั้นตอน การจัดการป้ายประกาศข่าว 3. ขั้นตอน การจองห้องเรียนออนไลน์4. ขั้นตอน การเพิ่มหมวดหมู่ ของข่าวสาร

## **1. ขั้นตอน การจัดการบริหารเมนูหลัก**

**1. Login เข้าสู่ระบบ [CMS](https://zixzax.net/%e0%b8%97%e0%b8%b3%e0%b9%80%e0%b8%a7%e0%b9%87%e0%b8%9a%e0%b9%84%e0%b8%8b%e0%b8%95%e0%b9%8c-%e0%b8%ad%e0%b8%ad%e0%b8%81%e0%b9%81%e0%b8%9a%e0%b8%9a%e0%b9%80%e0%b8%a7%e0%b9%87%e0%b8%9a%e0%b9%84%e0%b8%8b/cms-content-management-system-%e0%b8%84%e0%b8%b7%e0%b8%ad%e0%b8%ad%e0%b8%b0%e0%b9%84%e0%b8%a3/) บ[นเว็บไซต์](https://zixzax.net/%e0%b8%a3%e0%b8%b1%e0%b8%9a%e0%b8%97%e0%b8%b3%e0%b9%80%e0%b8%a7%e0%b9%87%e0%b8%9a%e0%b9%84%e0%b8%8b%e0%b8%95%e0%b9%8c%e0%b8%9a%e0%b8%a3%e0%b8%b4%e0%b8%a9%e0%b8%b1%e0%b8%97/)[WordPress](https://zixzax.net/%e0%b8%97%e0%b8%b3%e0%b9%80%e0%b8%a7%e0%b9%87%e0%b8%9a%e0%b9%84%e0%b8%8b%e0%b8%95%e0%b9%8c-%e0%b8%ad%e0%b8%ad%e0%b8%81%e0%b9%81%e0%b8%9a%e0%b8%9a%e0%b9%80%e0%b8%a7%e0%b9%87%e0%b8%9a%e0%b9%84%e0%b8%8b/wordpress-%e0%b9%80%e0%b8%a7%e0%b8%b4%e0%b8%a3%e0%b9%8c%e0%b8%94%e0%b9%80%e0%b8%9e%e0%b8%a3%e0%b8%aa-%e0%b8%84%e0%b8%b7%e0%b8%ad%e0%b8%ad%e0%b8%b0%e0%b9%84%e0%b8%a3/)**

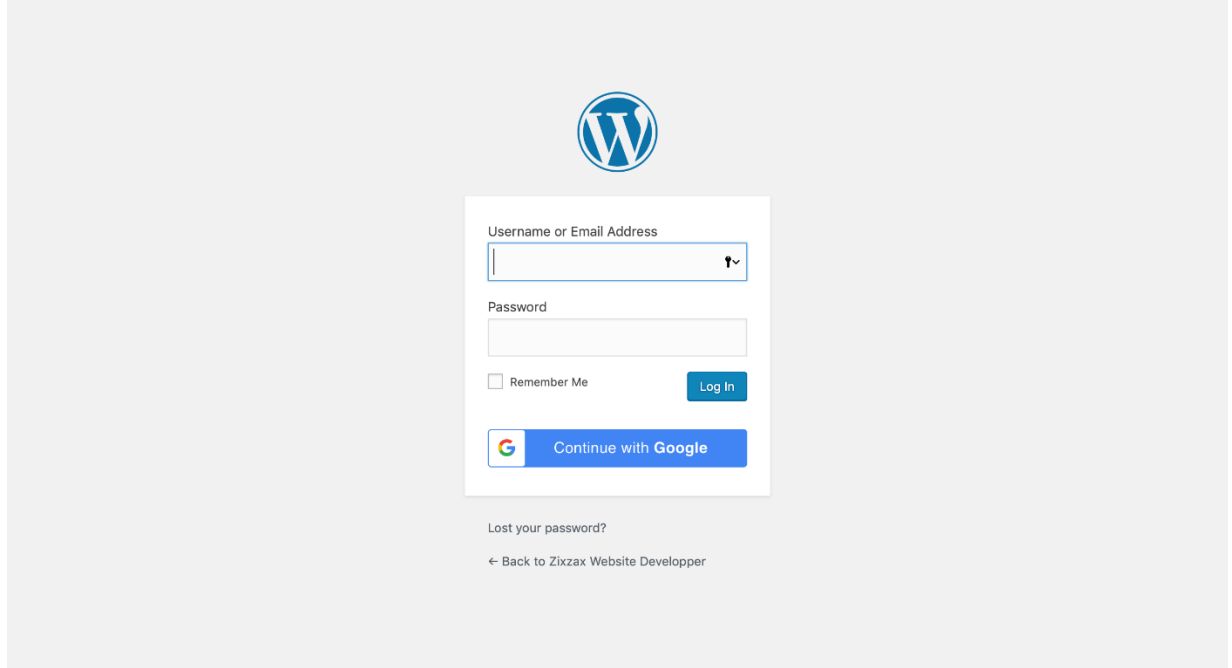

## **2. ไปที่เมนู Appearance / Menus**

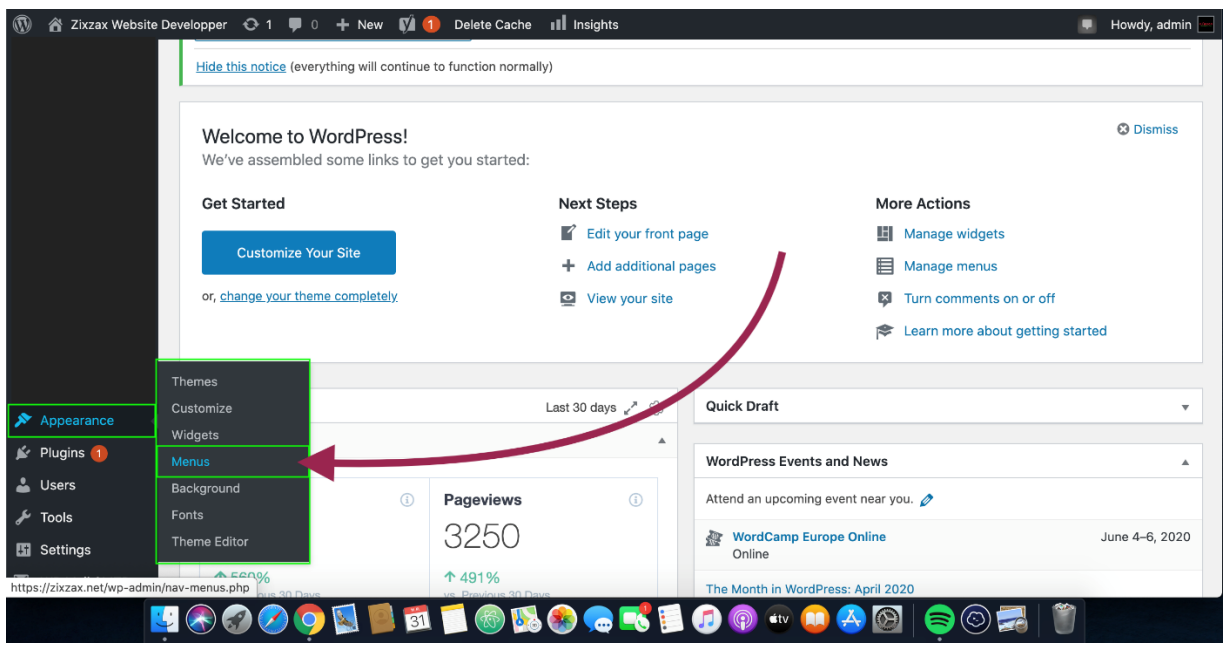

**3. จากนั้น คลิกที่ " Create new manu " เพื่อสร้างชุดเมนูใหม่ขึ้นมา**

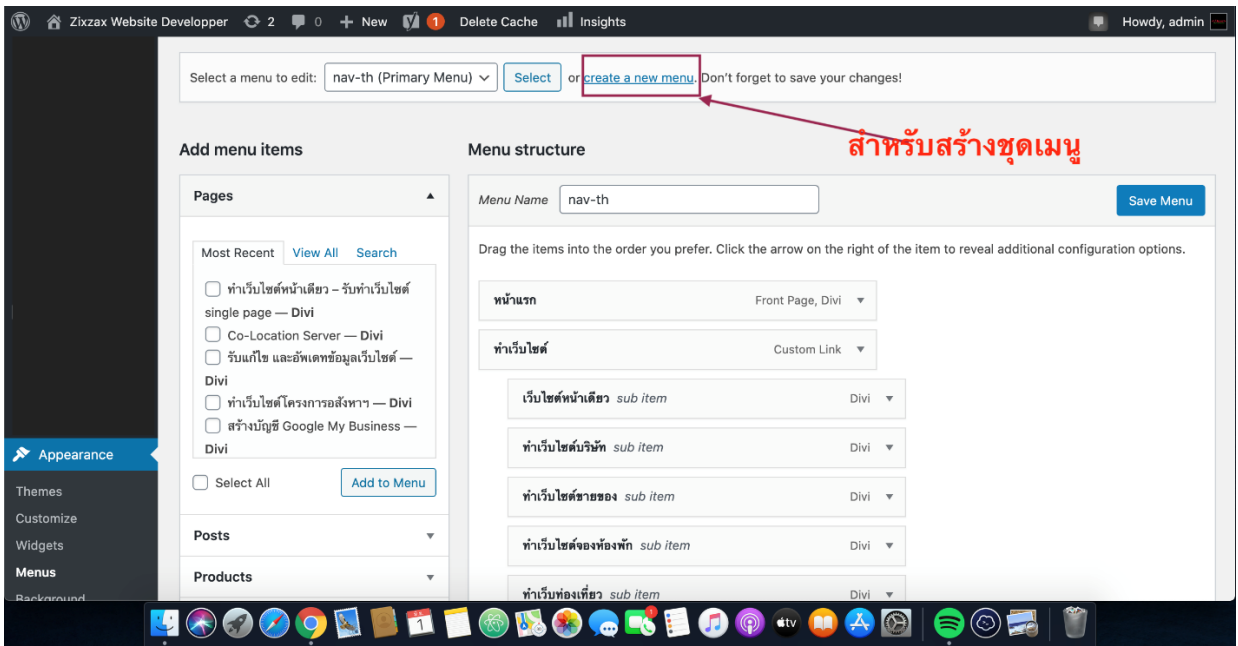

**4. ตั้งชื่อชุดเมนูของคุณได้เลย โดยในที่นี้จะใช้ชื่อชุดเมนูว่า "new menu" จากนั้นคลิกที่ปุ่ม "Create Menu"**

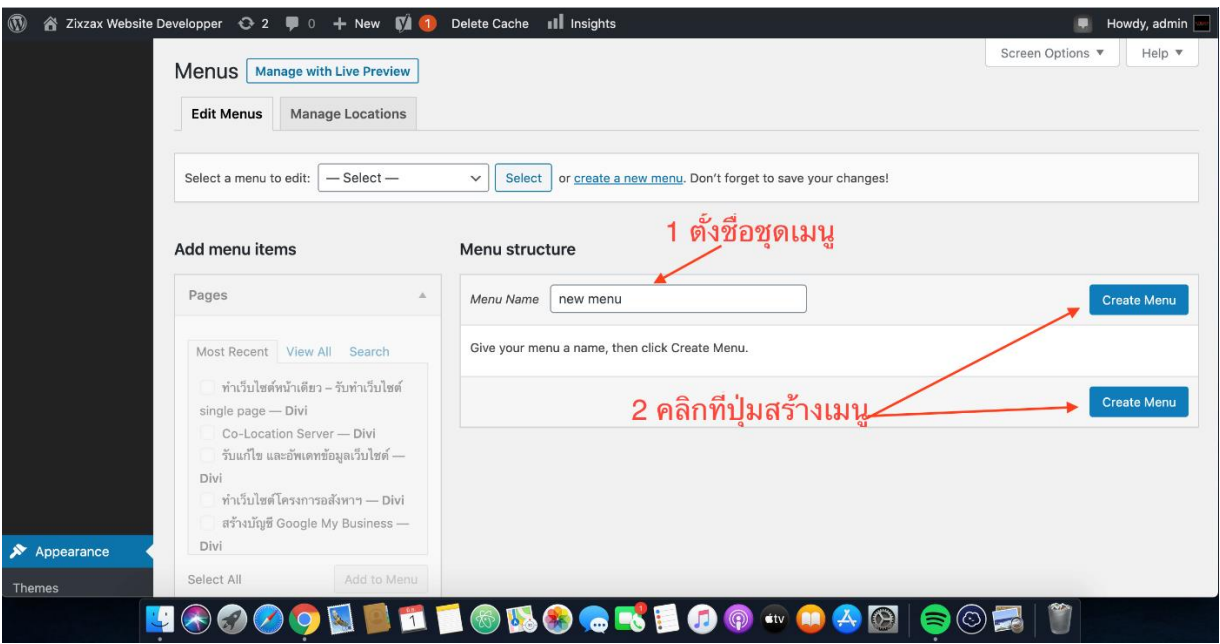

**5. เลือกหน้าเว็บไซต์ ที่คุณต้องการนํามาแสดงบนแถบเมนู จากนั้นกด Add to Menu**

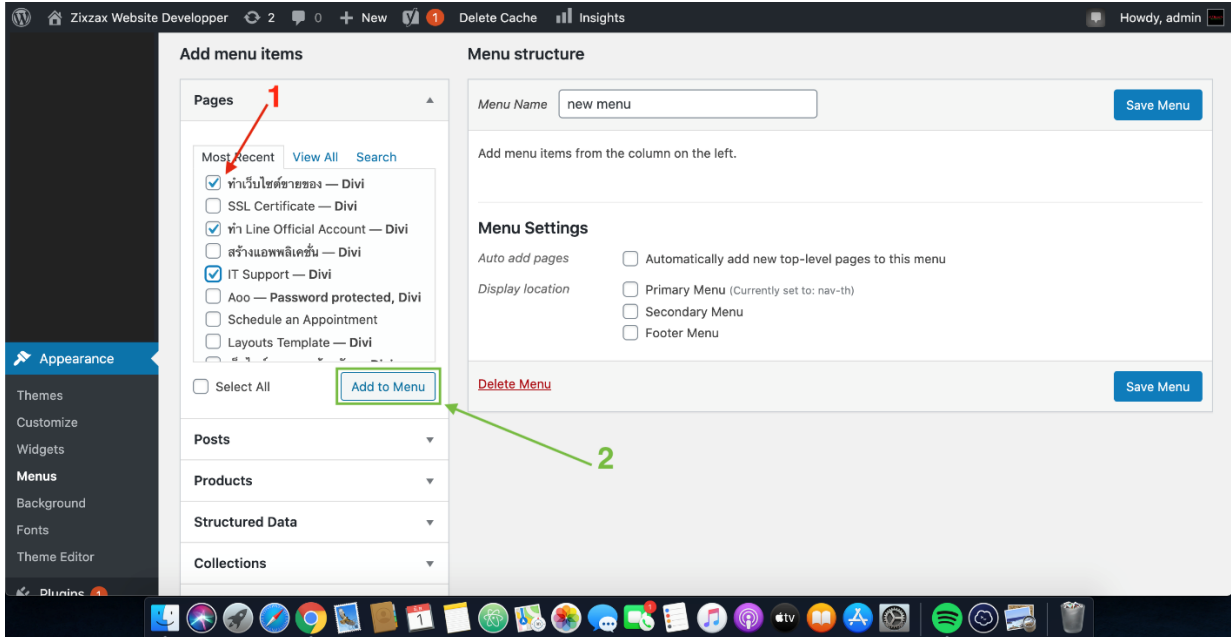

**6. จากนั้น เมนูที่ได้เลือก จะมาแสดงอยู่บริเวณกลางหน้าจอ**

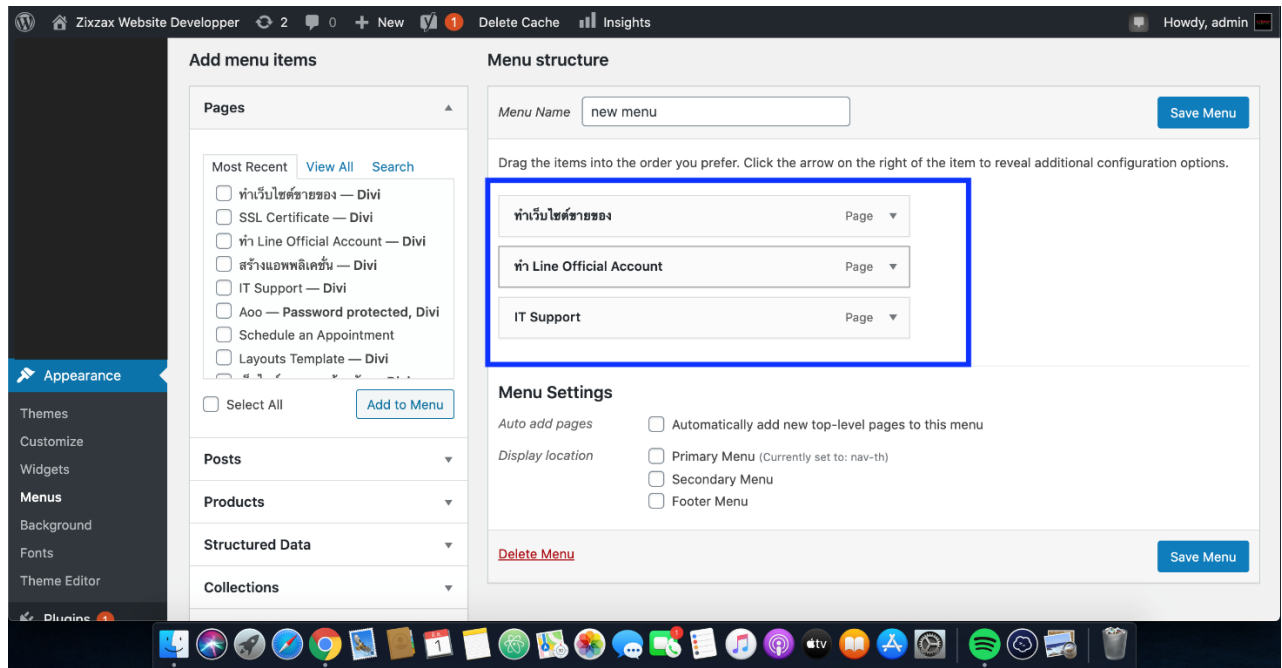

**7. หากต้องการทําให้เป็นเมนูย่อย ให้เลือกที่เมนูหนึ่งครั้ง แล้วลากไปทางด้านขวามือ หรือหากต้องการ สลับตําแหน่งเมนู ให้คลิกหนึ่งครั้งแล้วลากเมนูไปในตําแหน่งที่ต้องการ**

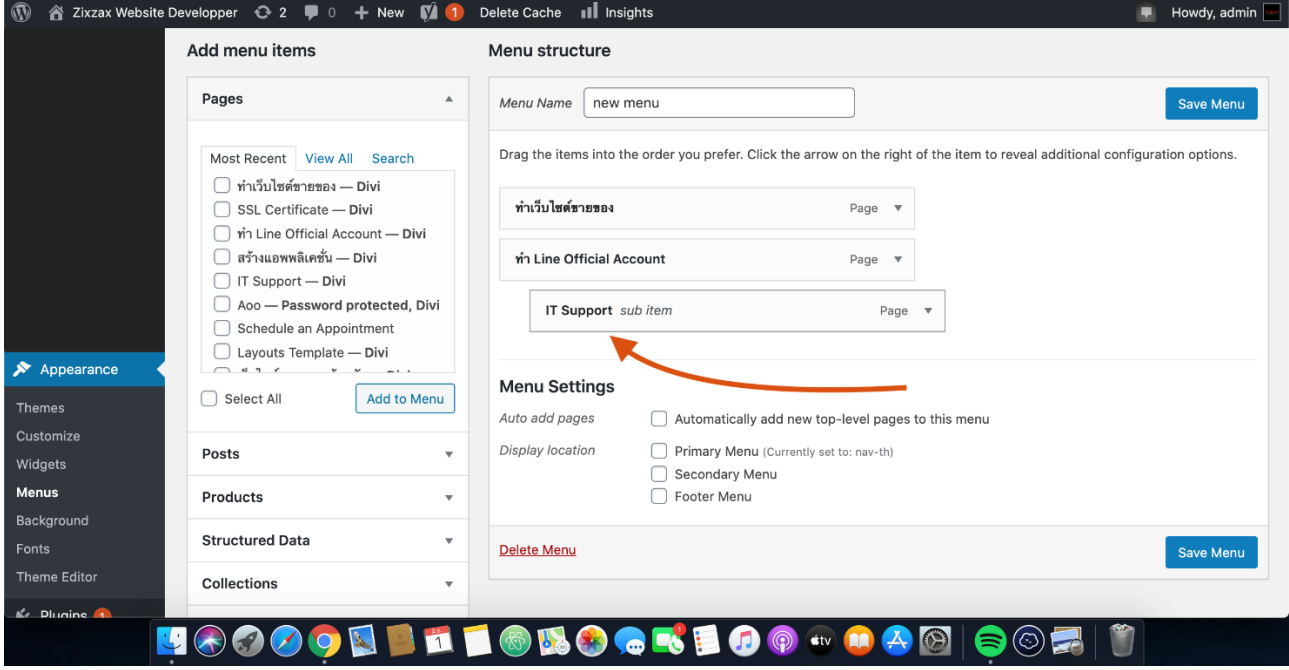

**8. เมื่อปรับตําแหน่งเมนูได้ตามที่ต้องการแล้ว จากนั้นคลิก "Primary Menu" เพื่อสร้างให้เป็นแถบ เมนูหลักของเว็บไซต์ จากนั้นกดปุ่ม "Save Menu"**

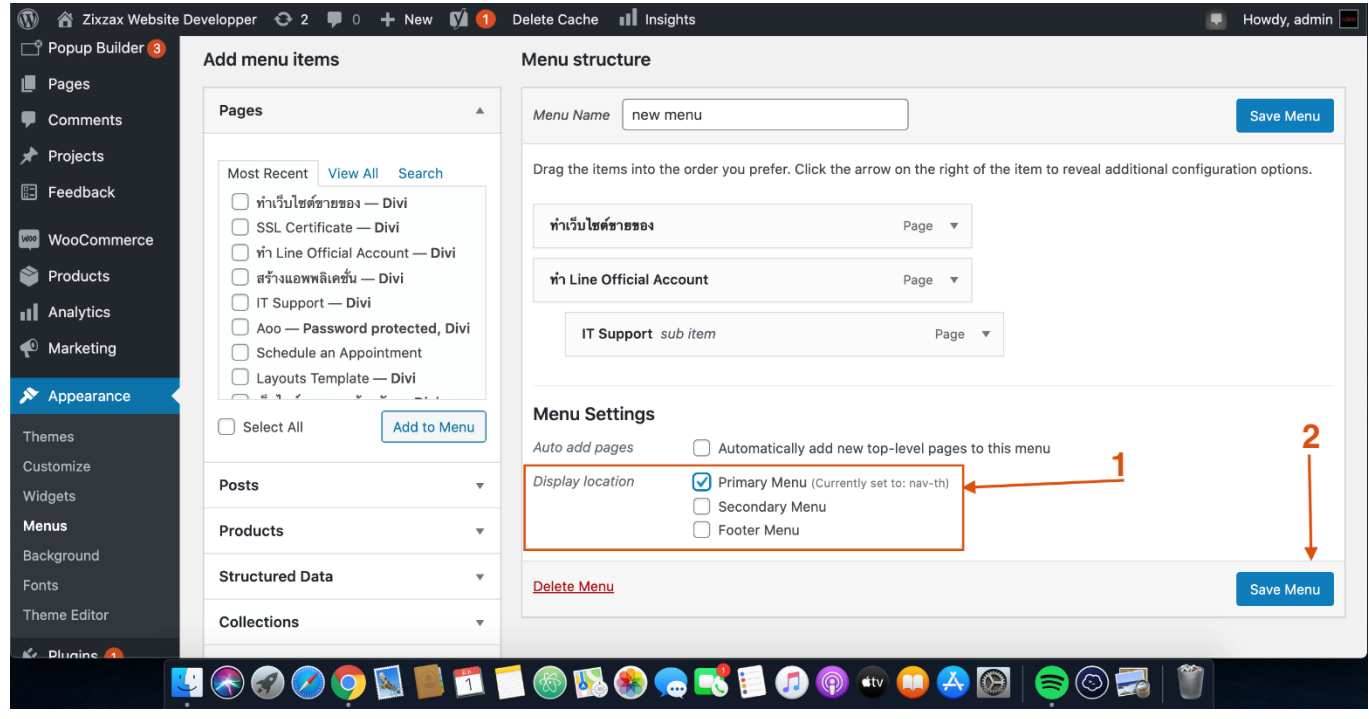

- **9. เพียงเท่านี้ ก็จะได้เมนูใหม่ ที่ได้สร้างขึ้นมาแล้ว**
- **2. ขั้นตอน การจัดการป้ายประกาศข่าว**

วิธีการเริ่มต้นเขียน Blog ให้ไปที่ Posts และ ไปที่ All Posts ก่อนครับ ในหน้าจอนี้จะเป็นรายการโพส ทั้งหมด

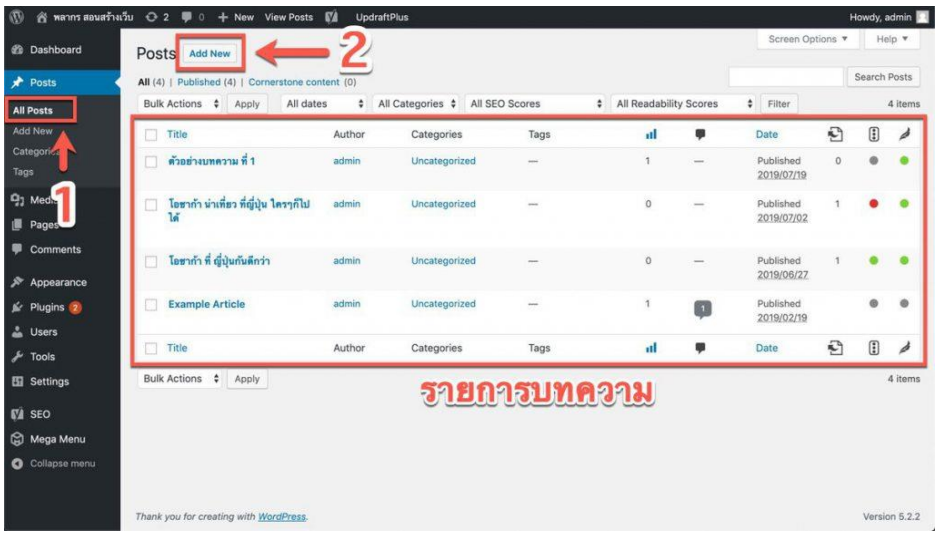

## 1) ไปที่เมนู Posts แล้วไปที่ All Posts

2) จากนั้นกด Add New ได้เลย

แล้วจะพบกับ Block Editor หน้าตาแบบนี้

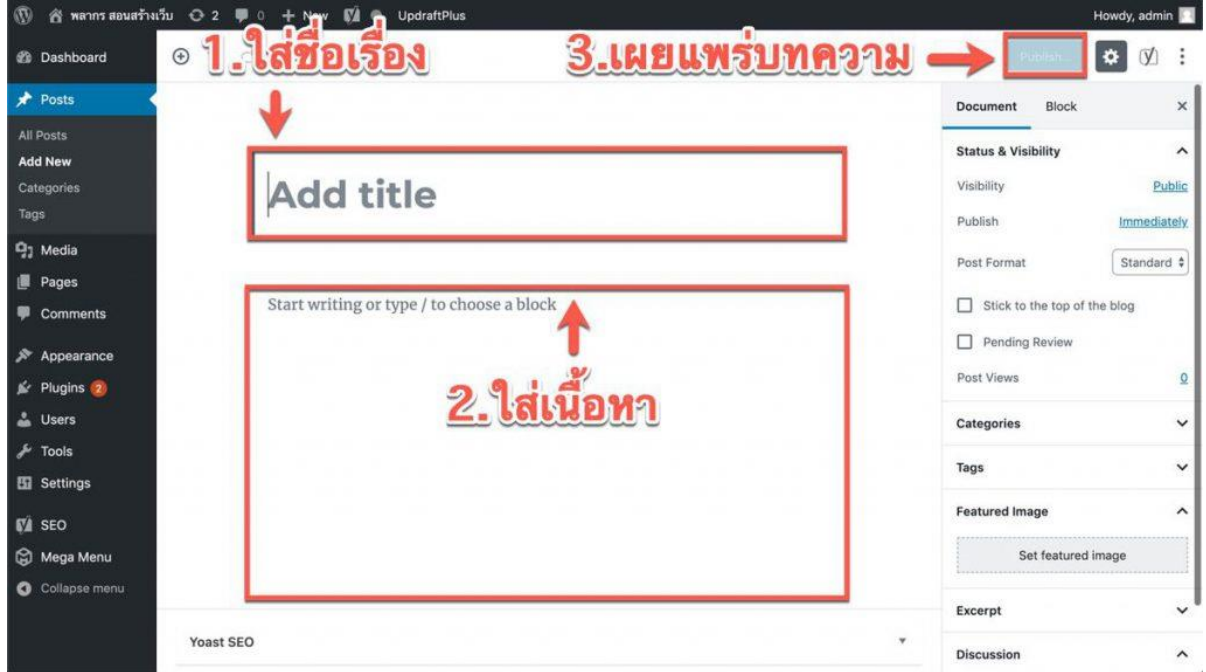

ทําเพียง 3 ขั้นตอนก็สามารถสร้าง โพสเสร็จ 1 เรื่อง

- 1) ตั้งชื่อเรื่องของเรา ว่าเรื่องของเราชื่ออะไร
- 2) ใส่เนื้อหา ของเรื่องที่เราต้องการเล่า
- 3) เผยแพร่เนื้อหา ให้คนบนอินเตอร์เน็ตชม

สิ่งสําคัญคือ รูปภาพ ประจําเรื่อง

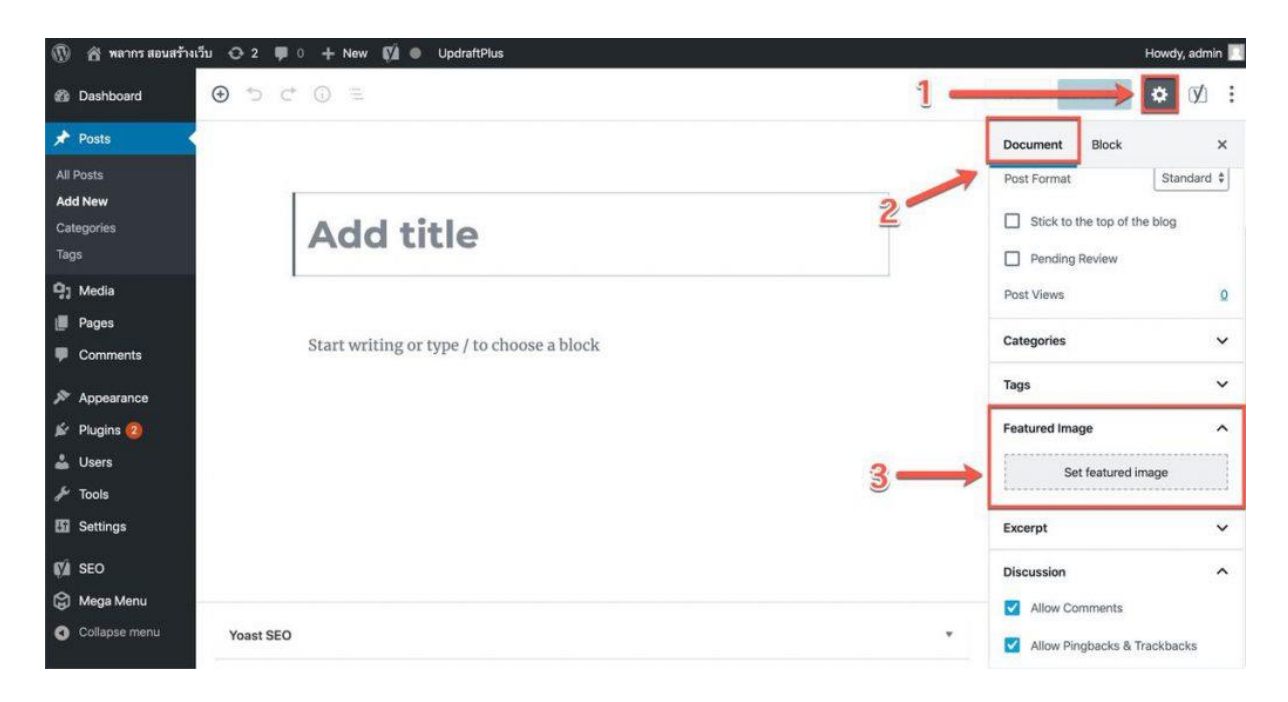

## **3. ขั้นตอน การจองห้องเรียน ห้องประชุมออนไลน์**

1.คลิกปุ่มจองห้อง ออนไลน์ที่เว็บไซต์ publichealth.msu.ac.th

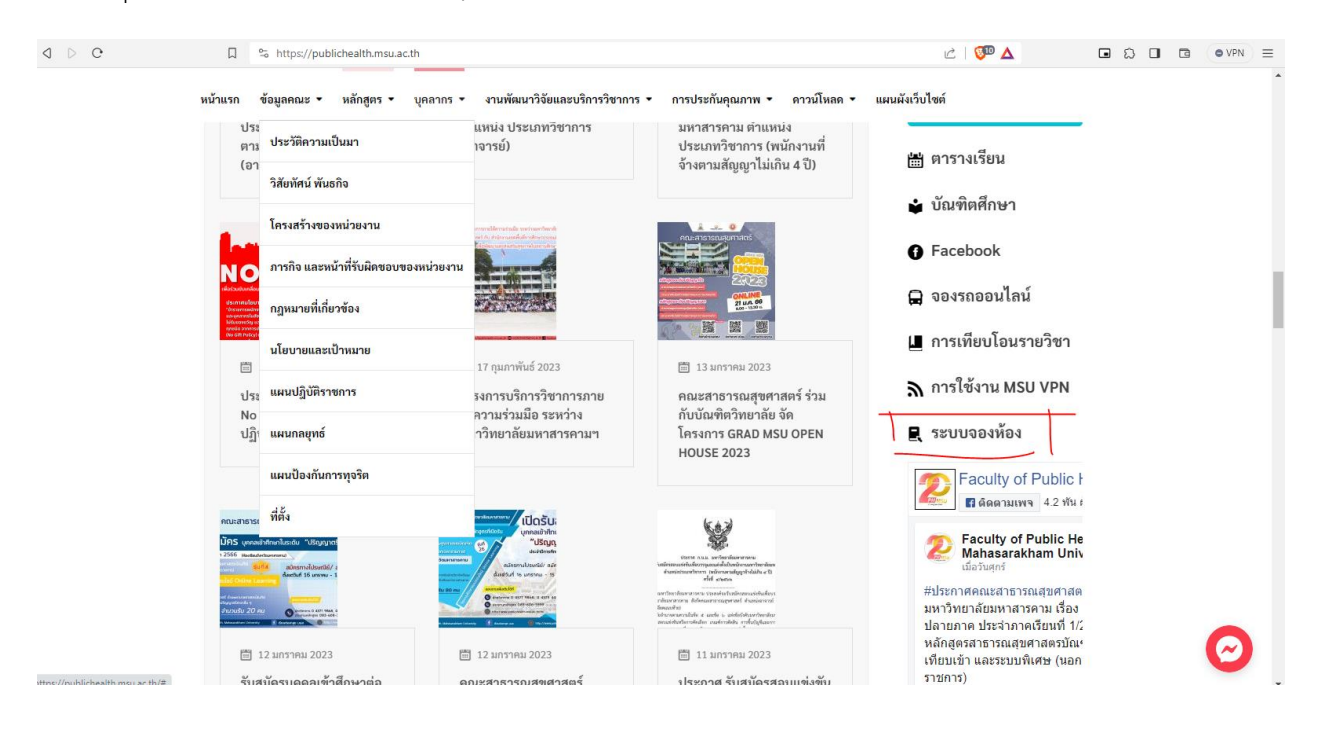

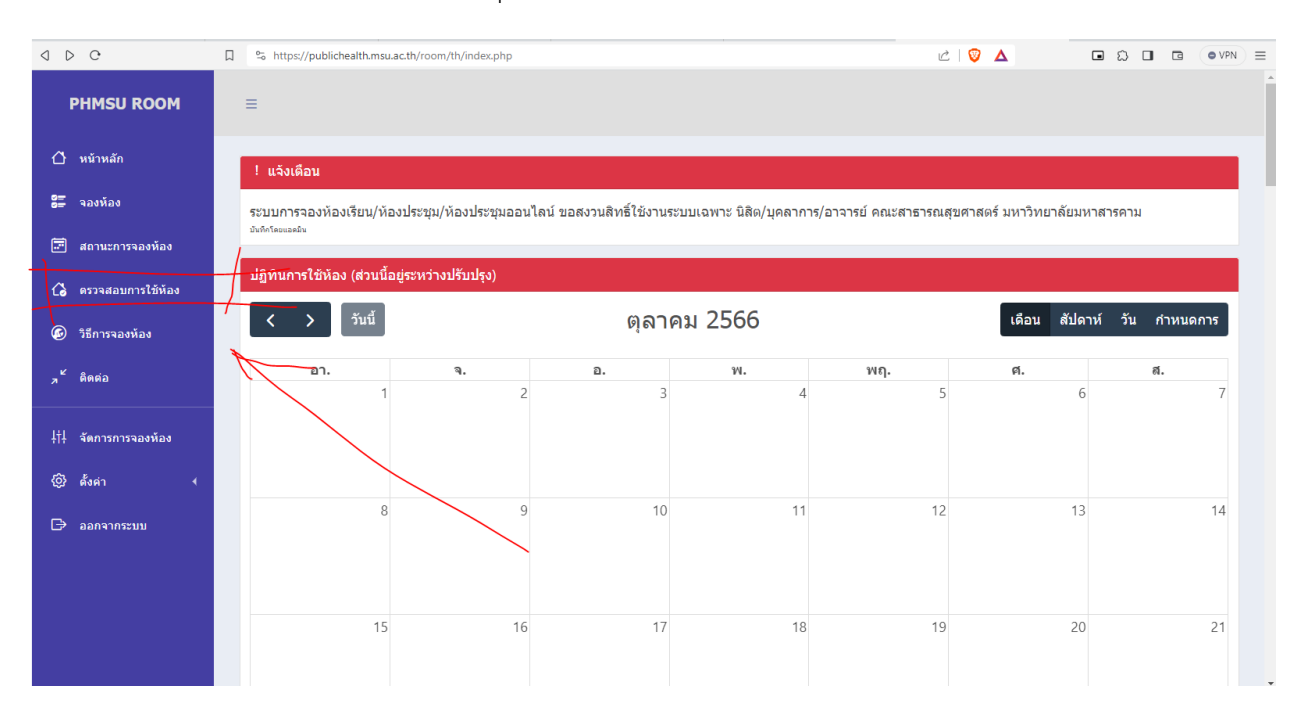

## 2.ตรวจสอบการใช้งานห้องเรียน/ห้องประชุม ที่จะขอใช้งาน

### 3.เริ่มการจองห้องโดยกดที่เมนู "จองห้อง"

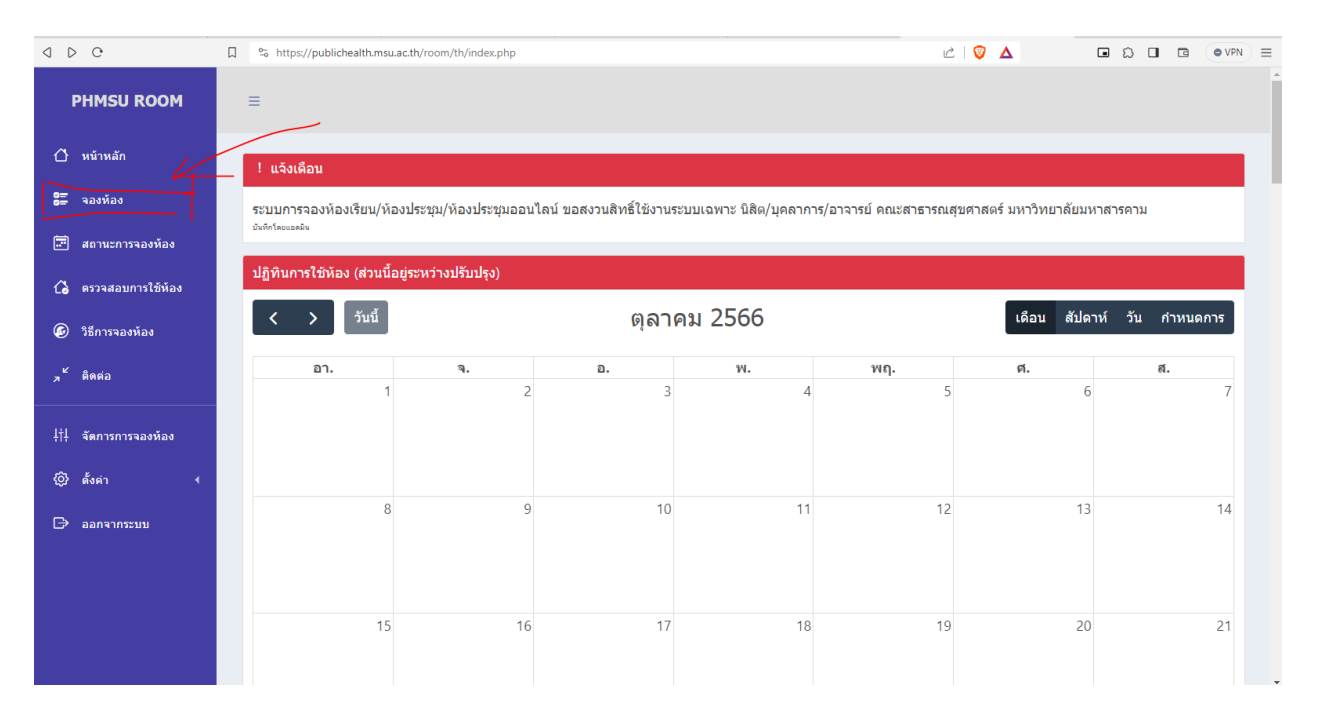

## 4.กรอกข้อมูลสําหรับการขอใช้ห้อง

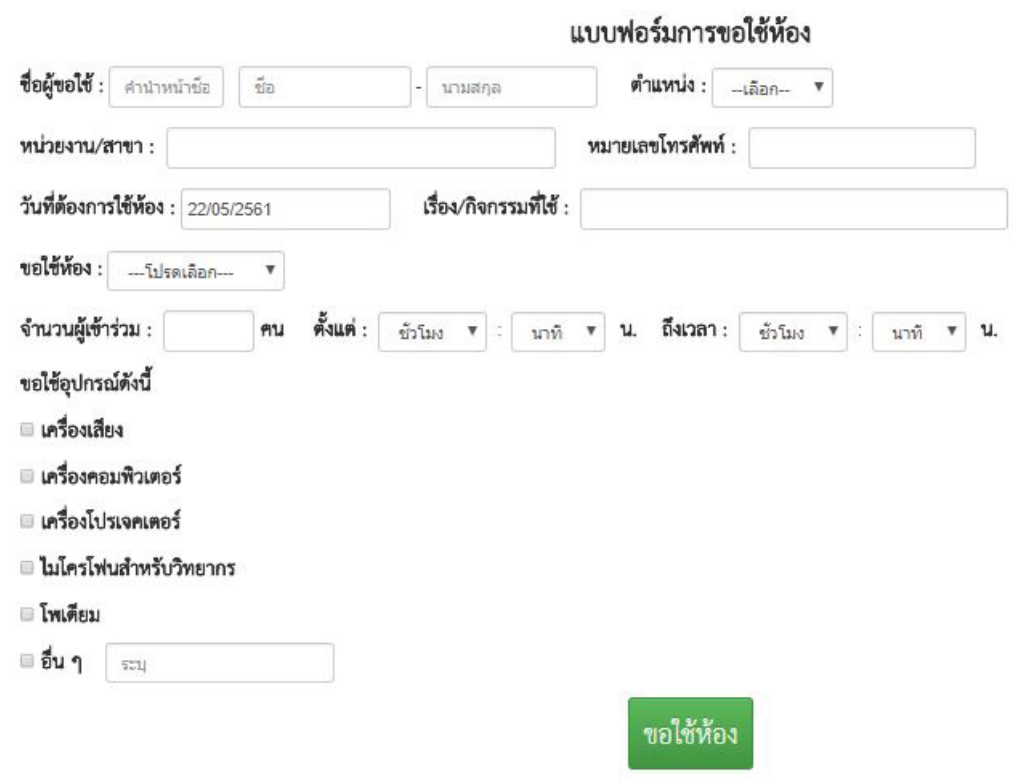

## 5.กดปุ่ม ขอใช้ห้อง

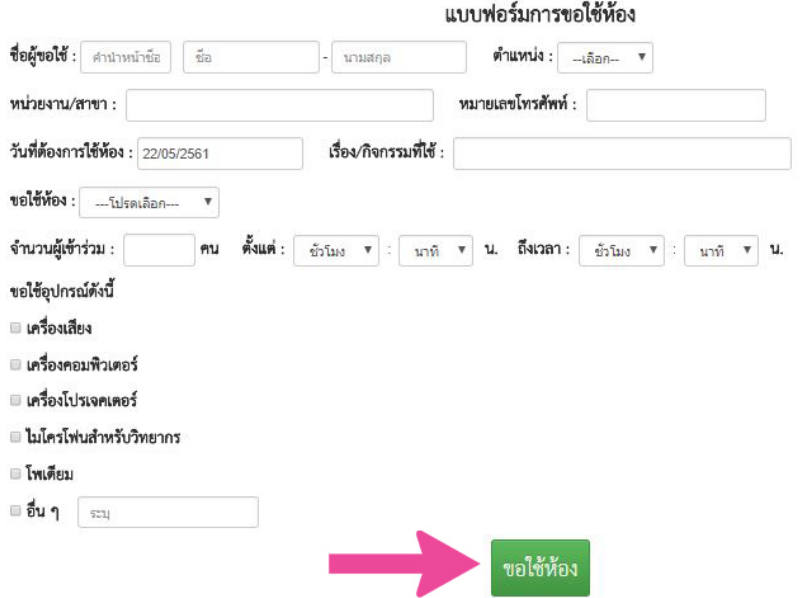

#### 6.คลิกที่พิมพ์เอกสาร

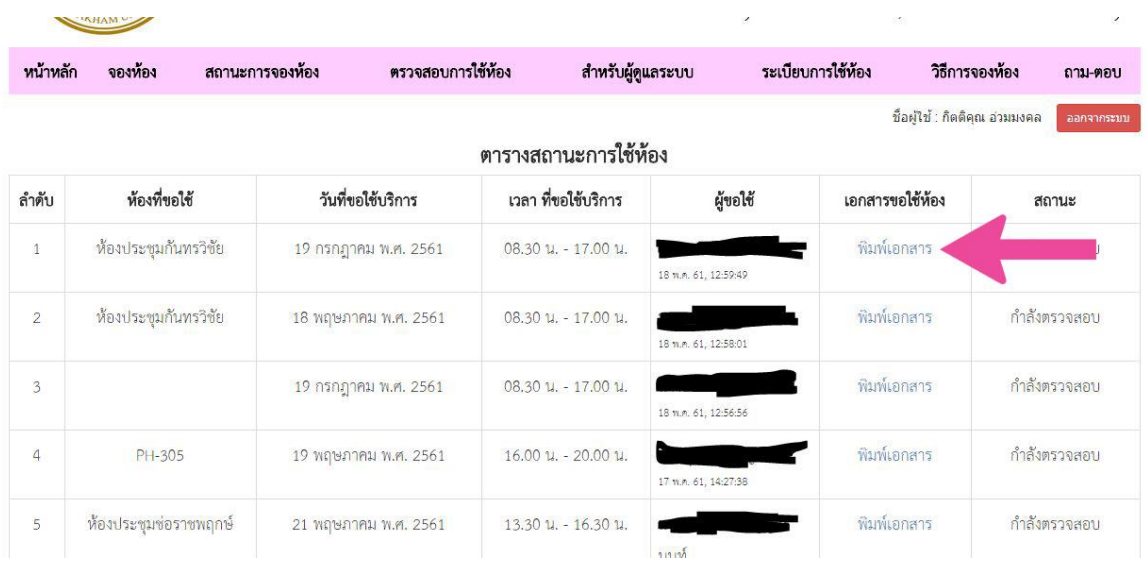

7.นําเอกสารดังกล่าวไปให้อาจารย์ที่ปรึกษาเซ็นรับทราบ 8.นําเอกสารดังกล่าวไปให้เจ้าหน้าที่โสตทัศนูปกรณ์ 9.เสร็จสิ้นสิ้นการขอใช้งานห้องเรียน/ห้องประชุมล่วงหน้า

#### **4. ขั้นตอน การเพิ่มหมวดหมู่ของข่าวสาร**

เริ่มต้นสร้างหมวดหมู่ ให้ไปที่ Posts แล้วไปที่ Categories จากนั้น จะเห็นช่องให้กรอกข้อมูลต่าง ๆ

คือ

- Name คือ ชื่อของหมวดหมู่ที่จะตั้ง
- Slug คือ Link ของ หมวดหมู่ของเรา แนะนําให้เป็น ภาษาอังกฤษ
- Parent คือ หมวดหมู่ แม่ของหมวดหมู่นั้น ถ้าต้องการสร้างหมวดหมู่ที่เรากําลังสร้างอยู่ให้เป็นหมวดหมู่ ย่อย ต้องเลือกหมวดหมู่แม่ให้กับมัน
- Description ใส่คําอธิบายของหมวดหมู่

สามารถสร้างหมวดหมู่ ได้เท่าไรก็ได้ตามที่ต้องการ ไม่จํากัดจํานวน

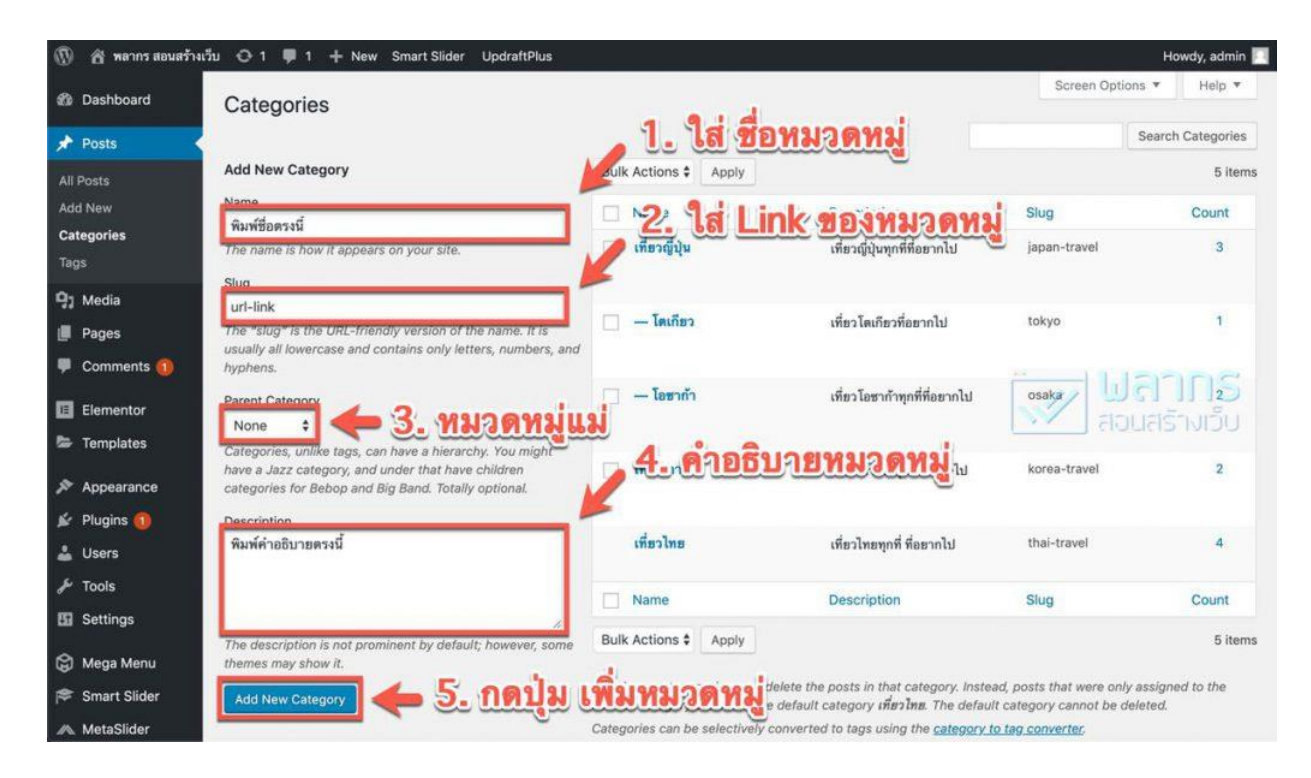

หน้าจอการสร้างหมวดหมู่ใน WordPress วิธีการใส่ หมวดหมู่ ให้กับบทความสามารถใส่หมวดหมู่ ให้กับบทความได้ 2 วิธี

- 1. ใส่ในหน้าจอ เขียนบทความ
- 2. ใส่ผ่านหน้าจอ Quick Edit

#### **1. ใส่หมวดหมู่ในหน้าจอ เขียนบทความ**

สามารถที่จะใส่หมวดหมู่ ให้กับบทความได้ดังนี้ ก่อนอื่น ให้เข้าไปแก้ไขบทความที่ต้องการก่อนจากนั้น ไปที่ Tab Documents ทางด้านขวามือ แล้วไล่ลงมาดู จะเห็นว่า หมวดหมู่ที่สร้างไว้ ปรากฎขึ้นมา จากจุดนี้ สามารถที่จะเลือก หมวดหมู่ได้แล้ว

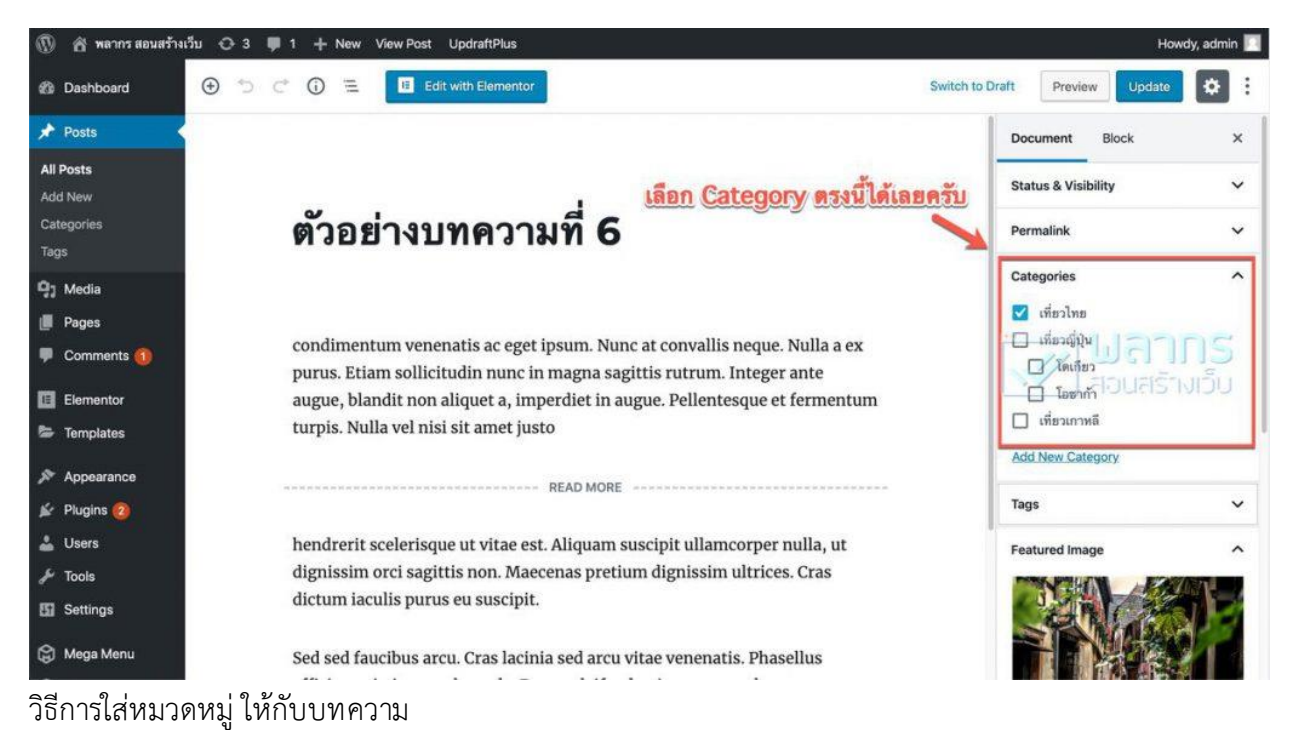

#### **2. ใส่หมวดหมู่ในหน้าจอ Quick Edit**

ให้ไปที่ Posts แล้วไปที่ All Posts ถ้าต้องการจะใส่หมวดหมู่ให้กับ บทความไหน ให้เอาเมาส์ชี้ไปยัง บทความนั้น ย้ําว่า ชี้นะ จากนั้น ให้กด Quick Edit เมื่อกด Quick Edit แล้วจะเห็นว่า มีหมวดหมู่ให้เลือก ตรง นี้สามารถเลือกหมวดหมู่ได้ทันที เมื่อเลือกเสร็จแล้ว ให้กดอัพเดท

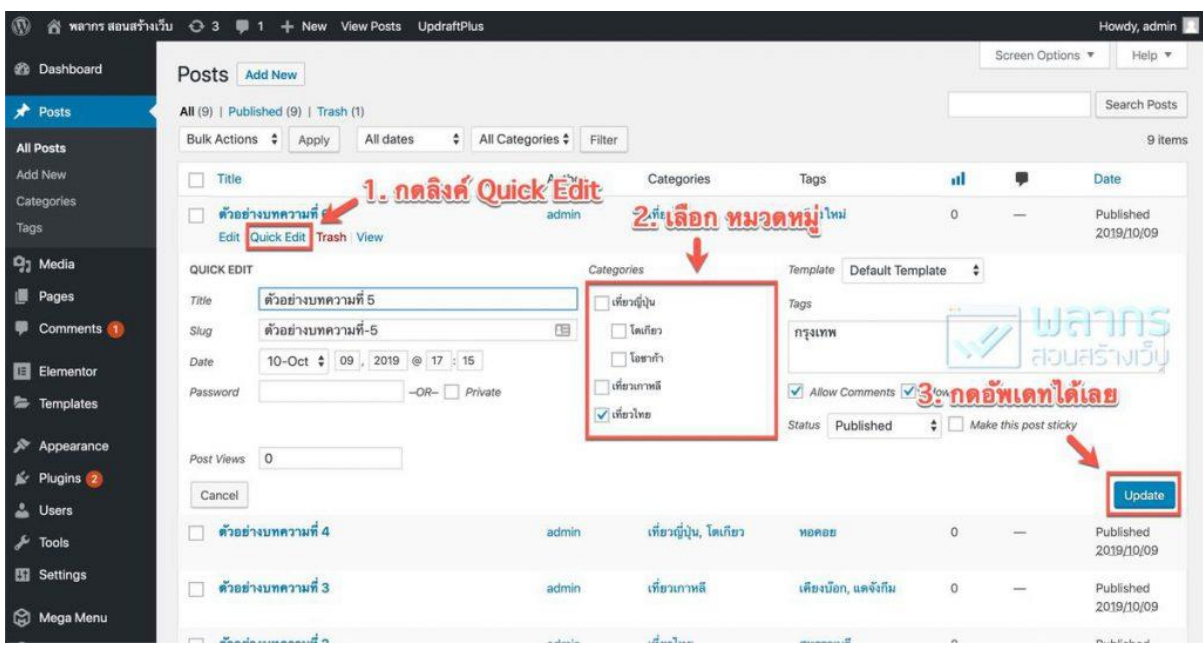

#### **วิธีการใส่หมวดหมู่ในหน้า Posts List โดยวิธี Quick Edit**

หลังจากที่สร้างหมวดหมู่ และ นําบทความไปใส่ในหมวดหมู่เรียบร้อยแล้ว ลองไปดูที่หน้าเว็บว่า หมวดหมู่ แสดงขึ้นมาในบทความหรือยัง ตําแน่งของหมวดหมู่ จะขึ้นอยู่กับธีมว่า ผู้พัฒนาธีมจะวางหมวดหมู่ไว้ ในส่วนไหนของธีม

และเมื่อคลิกไปที่หมวดหมู่ ก็จะไปที่ลิงค์ ของหมวดหมู่นั้น โดยที่ WordPress จะแสดงบทความ ที่ เกี่ยวข้องกับหมวดหมู่ที่คลิกมาเท่านั้น และ ให้สังเกตุอีกอย่างหนึ่ง ถ้าหมวดหมู่ มีหมวดหมู่ย่อย ลิงค์ที่เห็นก็จะ ถูกซ้อนกันไว้

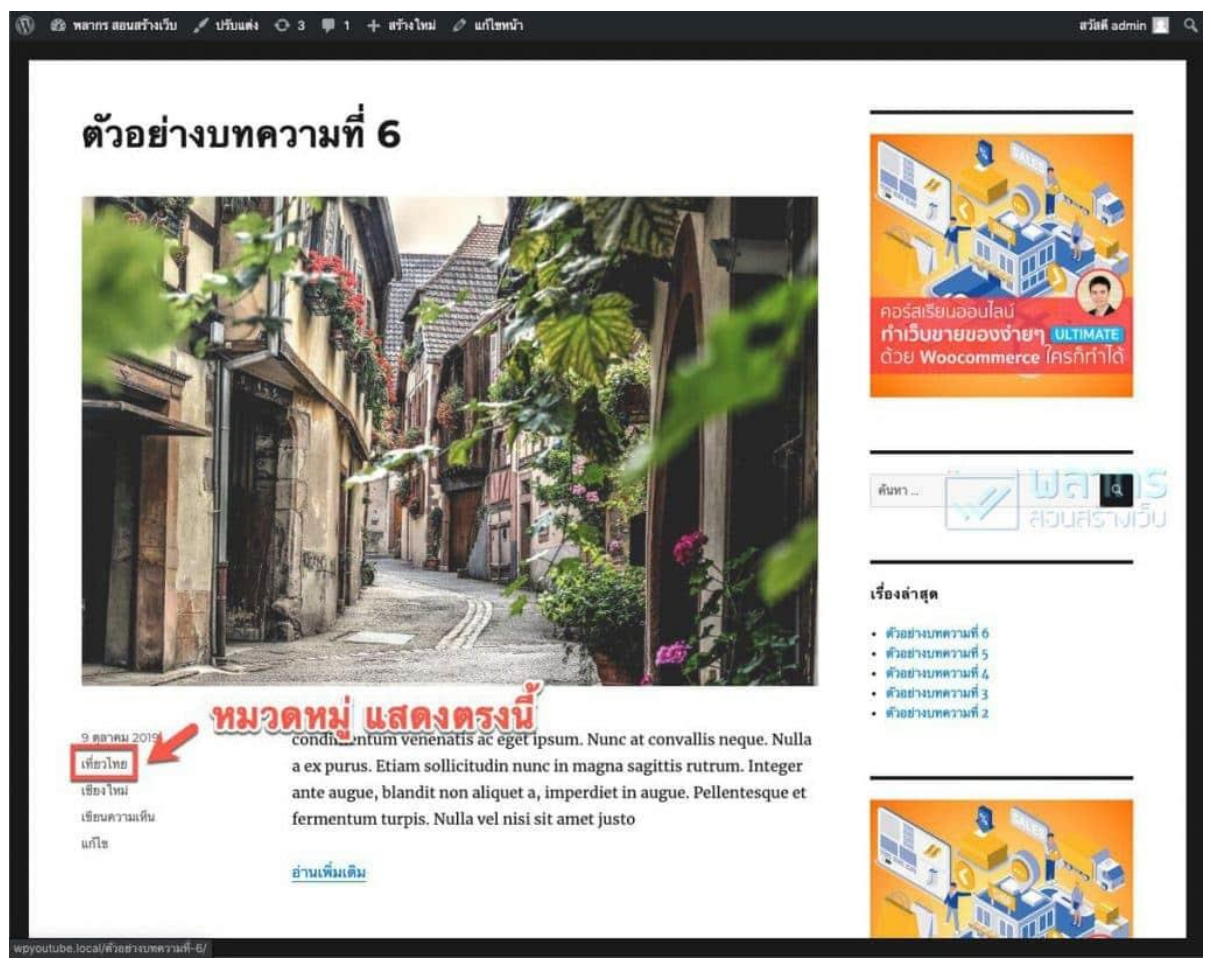

การแสดงหมวดหมู่ ในหน้าเว็บไซต์ WordPressนำหมวดหมู่ ไปใส่เมนู สามารถนำ หมวดหมู่ ไปใส่เมนูได้ โดยให้ ไปที่ Appearance แล้วไปที่เมนู จากนั้น เลือก หมวดหมู่ที่สร้างเอาไว้ได้เลย

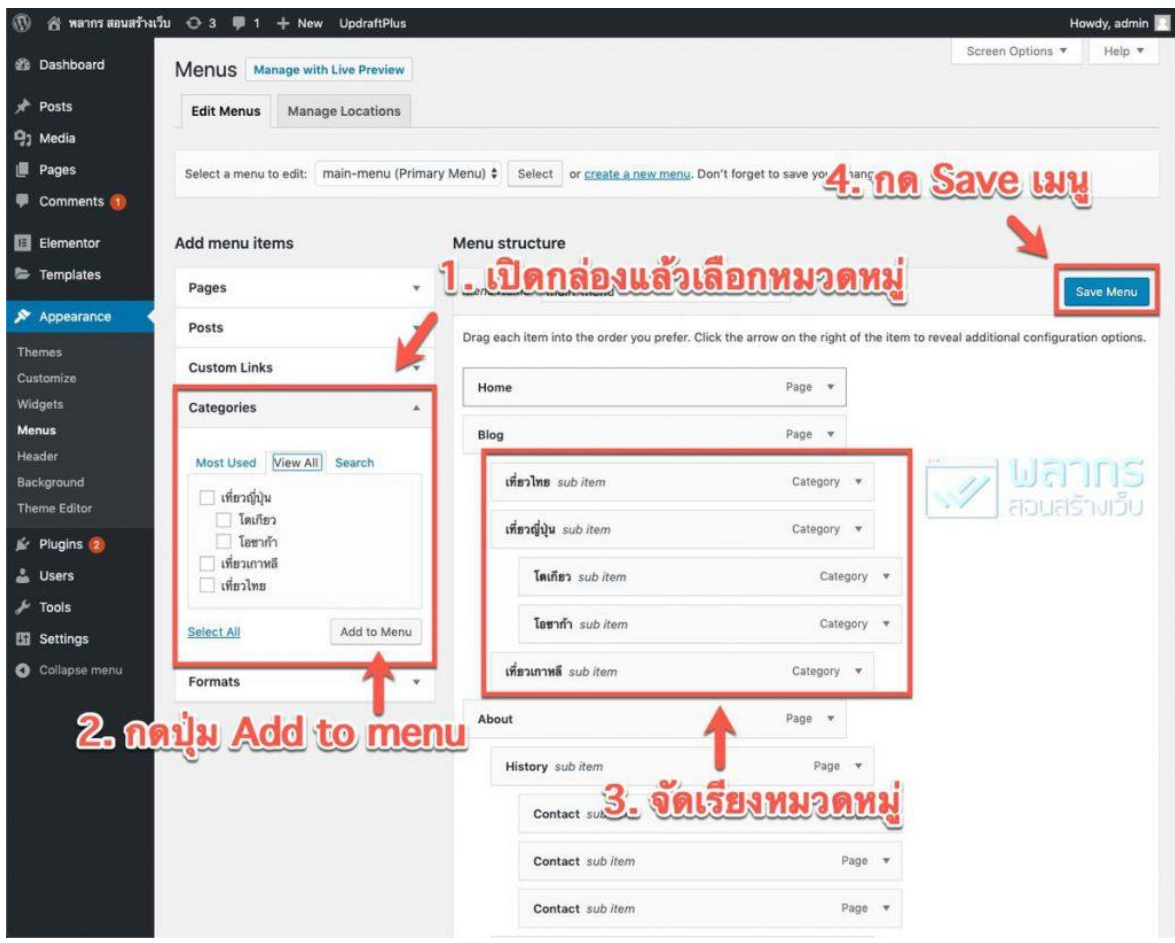

#### **การนําหมวดหมู่ ไปใช้ใน เมนู ใน WordPress**

เมื่อกด Add to menu แล้ว ก็สามารถเลื่อน เมนูหมวดหมู่ไปมาได้ตามที่ต้องการ แล้วอย่าลืม Save เมนูด้วยนะTags คืออะไรใน WordPress Tags คือการจัดกลุ่มอีกรูปแบบหนึ่งใน WordPress ซึ่งจะเป็นลักษณะ การเน้นคําสําคัญใน หน้าบทความ หรือ หน้าเว็บไซต์ของ เน้นย้ําว่า คําสําคัญของบทความนะ ไม่ใช่ Tags อะไร ลงไปก็ได้ เพราะการ Tag อะไรลงไปก็ได้จะทําให้คนดู และ Google ยิ่ง งง จะติด Tags ในบทความได้อย่างไร ให้เข้าไปแก้ไขบทความ ที่ต้องการ จากนั้นไปที่กล่อง Tag แล้วพิมพ์ คําที่เราต้องการจะ Tag จากนั้นกด "Enter" ก็จะสร้างได้ 1 Tag ถ้าต้องการ Tag คําต่อไป ให้ พิมพ์ต่อ แล้วกด "Enter"

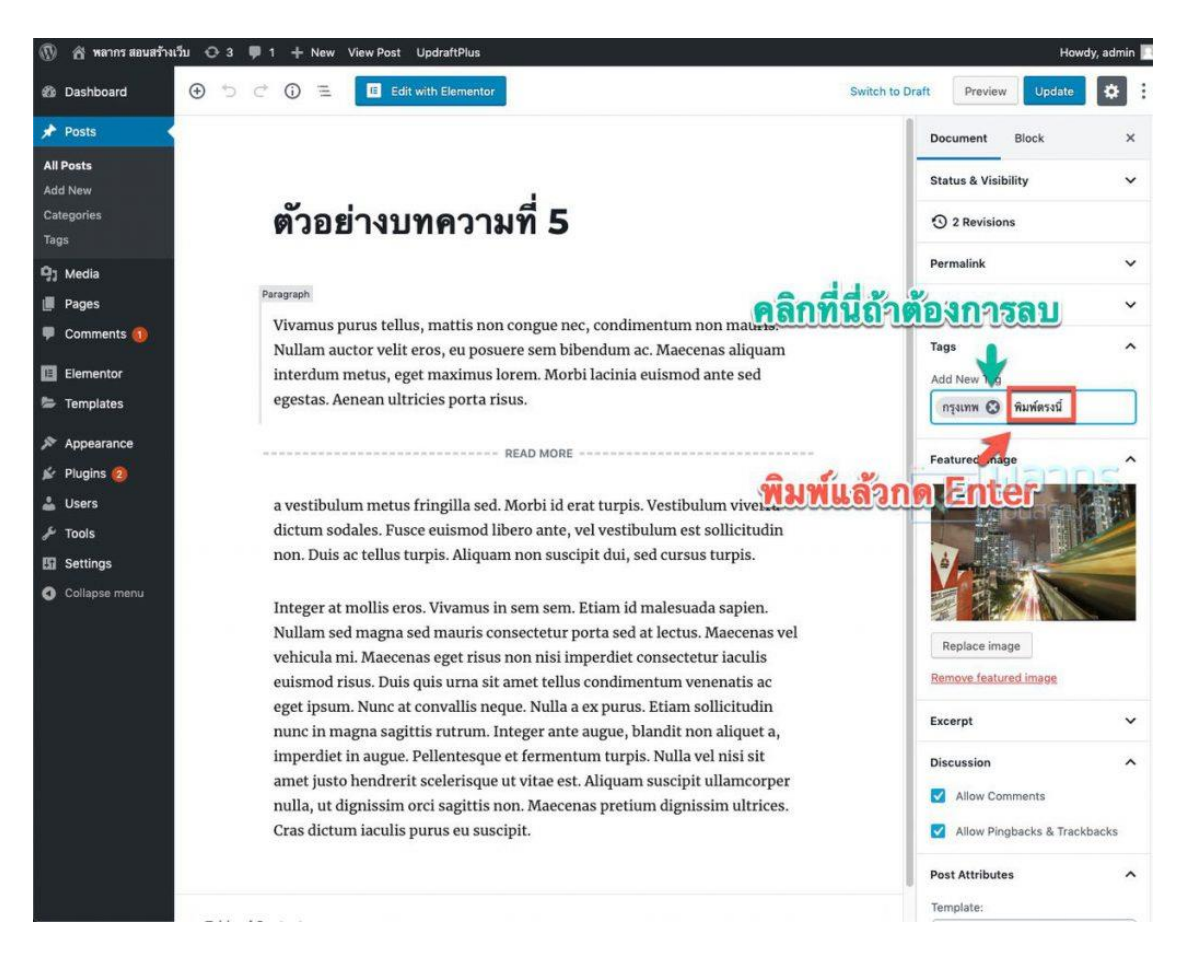

การเพิ่ม Tags ในบทความ Tags ไปอยู่ส่วนไหนของหน้าเว็บไซต์ Tags ก็มีตำแหน่งที่อยู่ในหน้าเว็บเช่นเดียวกับ หมวดหมู่ ซึ่งที่ที่ Tags จะปรากฏอยู่หน้าเว็บไซต์ จะถูกกำหนดโดย ธีม

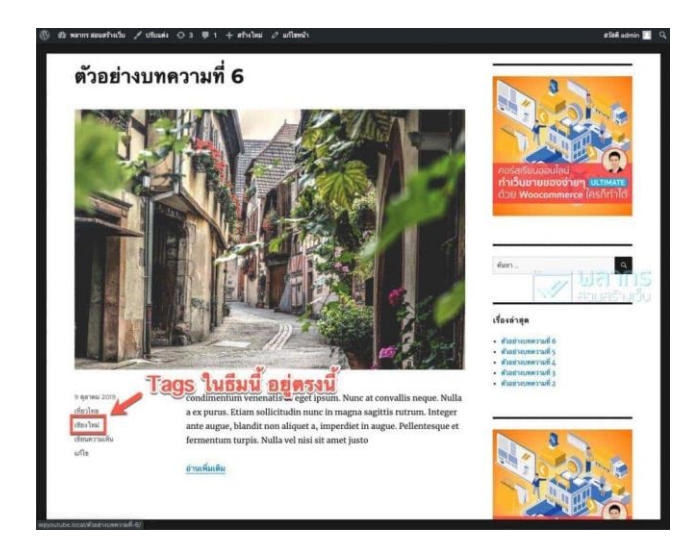

การแสดง Tags ในหน้าเว็บไซต์ WordPress